# **دليل خدمة الطراز5110 N ™Inspiron من TMDell**

[قبل أن تبدأ](file:///J:/DL/DL122234/DTP/!HTML/Queen15IntelSM0HAR/before.htm#wp1439509) [الغطاء العلوي](file:///J:/DL/DL122234/DTP/!HTML/Queen15IntelSM0HAR/topcover.htm#wp1190817) [البطارية](file:///J:/DL/DL122234/DTP/!HTML/Queen15IntelSM0HAR/battery.htm#wp1451391) [غطاء الوحدة](file:///J:/DL/DL122234/DTP/!HTML/Queen15IntelSM0HAR/module_c.htm#wp1451391) وحدة ([وحدات الذاكرة](file:///J:/DL/DL122234/DTP/!HTML/Queen15IntelSM0HAR/memory.htm#wp1187878)) [محرك الأقراص الضوئية](file:///J:/DL/DL122234/DTP/!HTML/Queen15IntelSM0HAR/optical.htm#wp1052858) [لوحة المفاتيح](file:///J:/DL/DL122234/DTP/!HTML/Queen15IntelSM0HAR/keyboard.htm#wp1179891) [مجموعة مسند راحة اليد](file:///J:/DL/DL122234/DTP/!HTML/Queen15IntelSM0HAR/palmrest.htm#wp1038494) بطاقة (بطاقات) [Card-Mini](file:///J:/DL/DL122234/DTP/!HTML/Queen15IntelSM0HAR/minicard.htm#wp1180236) اللاسلكية [الشاشة](file:///J:/DL/DL122234/DTP/!HTML/Queen15IntelSM0HAR/display.htm#wp1109848) [غطاء المفصل](file:///J:/DL/DL122234/DTP/!HTML/Queen15IntelSM0HAR/hingecvr.htm#wp1196236)

#### <span id="page-0-0"></span>[لوحة النظام](file:///J:/DL/DL122234/DTP/!HTML/Queen15IntelSM0HAR/sysboard.htm#wp1039860) [مكبرات الصوت](file:///J:/DL/DL122234/DTP/!HTML/Queen15IntelSM0HAR/speaker.htm#wp1038494) [القرص الصلب](file:///J:/DL/DL122234/DTP/!HTML/Queen15IntelSM0HAR/hd-assem.htm#wp1192085) [مجموعة التبريد الحراري](file:///J:/DL/DL122234/DTP/!HTML/Queen15IntelSM0HAR/heatsink.htm#wp1187752) [وحدة المعالج](file:///J:/DL/DL122234/DTP/!HTML/Queen15IntelSM0HAR/processo.htm#wp1039860)<br>لوحة 1/2 (الإدخال/[الإخراج](file:///J:/DL/DL122234/DTP/!HTML/Queen15IntelSM0HAR/daug_boa.htm#wp1048206)) لوحة [VGA](file:///J:/DL/DL122234/DTP/!HTML/Queen15IntelSM0HAR/dccable.htm#wp1191015)/الطاقة [تحديث نظام الإدخال والإخراج الأساسي](file:///J:/DL/DL122234/DTP/!HTML/Queen15IntelSM0HAR/bios.htm#wp1110207) (BIOS(

[وحدة الكاميرا](file:///J:/DL/DL122234/DTP/!HTML/Queen15IntelSM0HAR/camera.htm#wp1084976) [البطارية الخلوية المصغرة](file:///J:/DL/DL122234/DTP/!HTML/Queen15IntelSM0HAR/coinbatt.htm#wp1179886)

# **الملاحظات والتنبيهات والتحذيرات**

**ملاحظة :**تبين الملاحظة المعلومات الهامة التي تساعدك على تحقيق استفادة أفضل من الكمبيوتر.

**تنبيه :تشير كلمة "تنبيه" إلى احتمال حدوث تلف بالأجهزة أو فقدان البيانات في حالة عدم اتباع الإرشادات .**

**تحذير :تشير كلمة "تحذير" إلى احتمال حدوث ضرر بالممتلكات أو تعرض الأشخاص للإصابة أو الموت .**

## **المعلومات الواردة في هذه الوثيقة عرضة للتغيير دون إشعار. حقوق النشر © لعام2011 محفوظة لشركة Inc Dell .كافة الحقوق محفوظة.**

يُمنع منعًا باتًا إجراء أي نسخ لهذه المواد بأي شكل من الأشكال بدون إذن كتابي من شركة. Inc Dell.

Grporation شاهنما شاهر، و مثل Chulo XPS، DELL مى عائمك تورة خاسة شركة Oll Inc، تو هو Windows المسلم الربا العالم المستاه و Windows المستخورة أو علمك تعرية استخدامة المستخدمة المستخدمة المستخدمة المستخدمة المستخدمة المستخد

قـ يتم في هنا استقد والملاح معارف وعاصات تجرية مسطة أهرى للإشارة ابل استخلال المواضع المناسم والمسابع المستور المستخلص المستقال المستقال المستقلاء المستقلاء المستقلاء المستقلاء المستقلاء المستقلاء المستقلاء المستقلاء المس

#### **الطراز التنظيمي :F17P النوع التنظيمي001 :F17P**

**2011 - 02مراجعة00 .A**

**البطارية دليل خدمة الطراز5110 N ™Inspiron من TMDell**

> [إزالة البطارية](#page-1-1) [استبدال البطارية](#page-1-2)

<span id="page-1-0"></span>تطير : فيل أن تبدأ العل المبيرتر، يرجى قراءة مطومات الأمان الواردة مع جهز المتبعين المعامل المعامل الملاء الملاق الملعلة الرئيسية الخاصة بالتوافق مع الإشعارات التنظيسية على الطوية على الشعل التنظيسية على العامل التنظيسية

**تنبيه :ينبغي أن يقتصر إجراء الإصلاحات في الكمبيوتر على فني معتمد للخدمة .فالتلف الناتج عن إجراء الصيانة بمعرفة شخص غير مصرح له من شركة Dell لا يغطيه الضمان .**

**تنبيه :لتجنب تفريغ الشحنات الإلكتروستاتيكية ٬قم بعزل نفسك أرضيًا باستخدام شريط معصم خاص بالعزل الأرضي أو لمس سطح معدني غير مطلي من وقت لآخر (مثل موصل موجود بالكمبيوتر الذي بحوزتك) .**

**تنبيه :لتفادي إلحاق التلف بالكمبيوتر ٬لا تستخدم إلا البطارية المصممة خصيصًا لهذا النوع من أجهزة كمبيوتر Dell .لا تستخدم البطاريات المصممة لأجهزة كمبيوتر أخرى غير Dell .**

# <span id="page-1-1"></span>**إزالة البطارية**

- .1 اتبع الإرشادات الواردة في [قبل أن تبدأ](file:///J:/DL/DL122234/DTP/!HTML/Queen15IntelSM0HAR/before.htm#wp1439509) .
- .2 أوقف تشغيل الكمبيوتر واقلبه رأسًا على عقب .
- .3 حرك مزلاج تحرير البطارية ومزلاج قفل البطارية إلى وضع إلغاء القفل .
	- .4 حرك البطارية وأخرجها من الفتحة المخصصة لها .

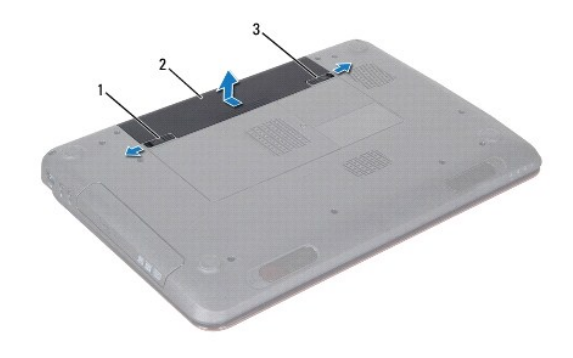

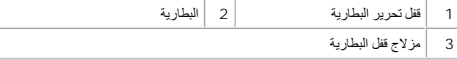

## <span id="page-1-2"></span>**استبدال البطارية**

- .1 اتبع الإرشادات الواردة في [قبل أن تبدأ](file:///J:/DL/DL122234/DTP/!HTML/Queen15IntelSM0HAR/before.htm#wp1439509) .
- .2 ادفع البطارية داخل الحاوية المخصصة لها حتى يصدر صوت للدلالة على استقرارها في موضعها بإحكام .
	- .3 حرك مزلاج قفل البطارية إلى وضع القفل .

## **قبل أن تبدأ دليل خدمة الطراز5110 N ™Inspiron من TMDell**

- [الأدوات الموصى باستخدامها](#page-2-1)
	- [إغلاق الكمبيوتر](#page-2-2)
	- [قبل العمل داخل الكمبيوتر](#page-2-3)

<span id="page-2-0"></span>يتناول هذا الدليل إجراءات إزالة المكونات وتركيبها في جهاز الكمبيوتر لديك .وما لم يتم التصريح بغير ذلك ٬تفترض كل عملية توافر الشروط التالية:

- l قيامك بالإجراءات الواردة في [إغلاق الكمبيوتر](#page-2-2) و[قبل العمل داخل الكمبيوتر](#page-2-3).
	- l قيامك بقراءة معلومات الأمان الواردة مع الكمبيوتر*.*
- l إمكانية استبدال أحد المكونات أو- في حالة شرائه بصورة منفصلة- تركيبه من خلال اتباع إجراء الإزالة بترتيب عكسي.

## **الأدوات الموصى باستخدامها**

قد تحتاج الإجراءات الواردة في هذا المستند إلى وجود الأدوات التالية:

- <span id="page-2-1"></span>l مفك صغير بسن مسطح
	- Phillips مفك l
	- l مخطاط بلاستيكي
- l برنامج تحديث نظام الإدخال والإخراج الأساسي (BIOS( القابل للتنفيذ والمتوفر على موقع الويب **com.dell.support**

# <span id="page-2-2"></span>**إغلاق الكمبيوتر**

**تنبيه :لتفادي فقد البيانات ٬قم بحفظ وإغلاق جميع الملفات المفتوحة وقم بإنهاء جميع البرامج المفتوحة قبل إيقاف تشغيل الكمبيوتر .**

- .1 قم بإغلاق جميع الملفات المفتوحة وإنهاء جميع البرامج المفتوحة .
- .2 انقر فوق الزر Start )̳ (┘ꜜثم انقر فوق **Down Shut**) إيقاف التشغيل) .

يتم إيقاف تشغيل الكمبيوتر بعد انتهاء عملية إيقاف تشغيل نظام التشغيل.

.<br>3 . تأكد من أن الكمبيوتر في وضع إيقاف التشغيل . إذا لم يتم إيقاف التشغيل التشغيل المستمع الكمبيوتر المستمرار على زر التشغيل حتى يتوقف تشغيل الكمبيوتر .

## <span id="page-2-3"></span>**قبل العمل داخل الكمبيوتر**

استعن بإرشادات السلامة التالية لمساعدتك على حماية الكمبيوتر من أي تلف محتمل ٬وللمساعدة كذلك على ضمان سلامتك الشخصية.

- تطير : فيل أن تبدأ العل المبيرتر، يرجى قراءة مطومات الأمان الواردة مع جهز المتبعين المعامل المعامل الملاء الملاق الملعلة الرئيسية الخاصة بالتوافق مع الإشعارات التنظيسية على الطوية على الشعل التنظيسية على العامل التنظيسية
	- هيبك لتجنب تفريغ الشحنات الإلكتروستاتيكية، قم بعزل نفسك أرضيًا باستخدام شريط معناس معاصم معنى غير مطلي من وقت لأخر (مثل موصل موجود بالكمبيوتر الذي بحوزتك**)** .
- \_\_\_ تنبيه: قم بالتعامل مع المكونات والبطقات بخاية. ولا تلمس المولفات التعاشات الشاشر المسائل المسائل التحلف المعلون المسلم المعلم المطلع، قم بإسماعه من والفع لق المعلع، فم بإسماعه من حوافه وليس عن أساسله من حوافه وليس من
	- **تنبيه :ينبغي أن يقتصر إجراء الإصلاحات في الكمبيوتر على فني معتمد للخدمة .فالتلف الناتج عن إجراء الصيانة بمعرفة شخص غير مصرح له من شركة Dell لا يغطيه الضمان .**
- تنيه: عنما تقو بفصل أهد الكلات، فمسحبه من الموصل أو لسان الجنس المراسم المراسم المراسم المعامل المعالم المراسم المراسم المسموع المسموع المسلم المسلم التشار والمحاذة الصنوعين.<br>تقوم بفصل الموصلات، هافل عليه المستقيم تشب الت
	- **تنبيه :لتجنب إتلاف الكمبيوتر ٬قم بإجراء الخطوات التالية قبل العمل داخل الكمبيوتر :**
	- .1 تأكد من أن سطح العمل مسطح ونظيف لوقاية غطاء الكمبيوتر من التعرض للخدوش .
	- .2 قم بإيقاف تشغيل الكمبيوتر (انظر [إغلاق الكمبيوتر](#page-2-2)) وجميع الأجهزة المتصلة به .

## **تنبيه :لفصل كبل شبكة ٬قم أولا ًبفصل الكبل عن الكمبيوتر ٬ثم افصله من الجهاز المتصل بالشبكة .**

- .3 قم بفصل جميع كبلات الهاتف أو شبكة الاتصال من الكمبيوتر .
- .4 اضغط على أية بطاقات مُركبة وأخرجها من قارئ بطاقات الوسائط الذي يمكنه قراءة8 أنواع بطاقات في فتحة واحدة .
	- .5 قم بفصل الكمبيوتر وجميع الأجهزة المتصلة به من مآخذ التيار الكهربي .
		- .6 افصل جميع الأجهزة المتصلة من الكمبيوتر .

**تنبيه :للمساعدة على منع إتلاف لوحة النظام ٬قم بفك البطارية الرئيسية (انظر [إزالة البطارية](file:///J:/DL/DL122234/DTP/!HTML/Queen15IntelSM0HAR/battery.htm#wp1442926)) قبل التعامل مع الأجزاء الداخلية للكمبيوتر .**

- .7 قم بإزالة البطارية (انظر [إزالة البطارية](file:///J:/DL/DL122234/DTP/!HTML/Queen15IntelSM0HAR/battery.htm#wp1442926)) .
- .8 اقلب الكمبيوتر ليعود إلى وضعه الطبيعي ثم افتح الشاشة واضغط على زر الطاقة لعزل لوحة النظام أرضيًا .

## **تحديث نظام الإدخال والإخراج الأساسي (BIOS( دليل خدمة الطراز5110 N ™Inspiron من TMDell**

قد يتطلب BIOS تحديثًا في حالة توفر أي تحديث أو استبدال لوحة النظام .لتحديث BIOS:

- .1 ابدأ تشغيل الكمبيوتر .
- .**support.dell.com/support/downloads** العنوان إلى انتقل .2
	- .3 حدد موقع ملف تحديث BIOS للكمبيوتر :

**ملاحظة :**يوجد رقم الصيانة الخاص بالكمبيوتر الموجود بحوزتك على ملصق في الجزء السفلي من الكمبيوتر.

إذا كان لديك رمز الخدمة الخاص بالكمبيوتر:

a. انقر فوق **Tag a Enter** )إدخال رمز) .

<span id="page-4-0"></span>b. أدخل رمز الخدمة الخاص بالكمبيوتر لديك في الحقل **tag service a Enter :**)إدخال رمز خدمة:) ٬وانقر فوق **Go**) ذهاب) ٬وتابع إلى [خطوة](#page-4-1) .4

إذا لم يكن لديك رمز الخدمة الخاص بالكمبيوتر:

- a. انقر فوق **Model Select** )تحديد الموديل) .
- b. حدد نوع المنتج في لائحة **Family Product Your Select**) تحديد عائلة المنتج) .
- c. حدد العلامة التجارية للمنتج في لائحة **Line Product Your Select**) تحديد خط المنتج) .
- d. حدد رقم موديل المنتج في لائحة **Model Product Your Select**) تحديد موديل المنتج) .

**ملاحظة :**إذا قمت بتحديد موديل مختلف وأردت البدء من جديد ٬فانقر فوق **Over Start** )البدء مجددًا) في الجانب العلوي الأيمن من القائمة.

- <span id="page-4-1"></span>e. انقر فوق **Confirm**) تأكيد) .
- .4 تظهر لائحة بالنتائج على الشاشة .انقر فوق **BIOS** .
- .5 انقر فوق **Now Download** )تنزيل الآن) لتنزيل أحدث ملف لـ BIOS .يظهر الإطار **Download File**) تنزيل الملف) .
	- .6 انقر فوق **Save** )حفظ) لحفظ الملف على سطح المكتب لديك .يتم تنزيل الملف على سطح المكتب لديك .
- .7 انقر فوق **Close**) إغلاق) إذا ظهر إطار **Complete Download**) اكتمل التنزيل) .يظهر رمز الملف على سطح المكتب لديك ويحمل نفس عنوان ملف تحديث BIOS الذي تم تنزيله .
	- .8 انقر نقرًا مزدوجًا فوق رمز الملف الموجود على سطح المكتب واتبع الإرشادات التي تظهر على الشاشة .

**وحدة الكاميرا دليل خدمة الطراز5110 N ™Inspiron من TMDell**

# [إزالة وحدة الكاميرا](#page-5-1)

[إعادة تركيب وحدة الكاميرا](#page-5-2)

- <span id="page-5-0"></span>تطير : قبل أن تبذ العل بلاغل الكميوتر، يرجى قراءة مطومات الإمان المراسم الكريمات المراسمي الشمال Regulatory Compliance Homepage (الصفحة الرئيسية لسياسة الالتزام<br>بالقوانين) على الموقع التالي www.dell.com/regulatory\_complia
	- **تنبيه :ينبغي أن يقتصر إجراء الإصلاحات في الكمبيوتر على فني معتمد للخدمة .فالتلف الناتج عن إجراء الصيانة بمعرفة شخص غير مصرح له من شركة Dell لا يغطيه الضمان .**
	- لى تنبيه: لتجنب تفريغ الشحنات الإلكتروستاتيكية، قم بعزل نفسك أرضية ماس باست بالعزل الأرضي أو لمس العزل من من المس مع الحزل لموس موجود بالكمبيوتر الذي بحوزتك**ا).**<br>.
		- **تنبيه :للمساعدة على منع إتلاف لوحة النظام ٬قم بفك البطارية الرئيسية (انظر [إزالة البطارية](file:///J:/DL/DL122234/DTP/!HTML/Queen15IntelSM0HAR/battery.htm#wp1442926)) قبل التعامل مع الأجزاء الداخلية للكمبيوتر .**

### <span id="page-5-1"></span>**إزالة وحدة الكاميرا**

- .1 اتبع الإرشادات الواردة في [قبل أن تبدأ](file:///J:/DL/DL122234/DTP/!HTML/Queen15IntelSM0HAR/before.htm#wp1439509) .
- .2 قم بإزالة البطارية (انظر [إزالة البطارية](file:///J:/DL/DL122234/DTP/!HTML/Queen15IntelSM0HAR/battery.htm#wp1442926)) .
- .3 اتبع الإرشادات من [الخطوة](file:///J:/DL/DL122234/DTP/!HTML/Queen15IntelSM0HAR/palmrest.htm#wp1065844) 3 إلى [الخطوة](file:///J:/DL/DL122234/DTP/!HTML/Queen15IntelSM0HAR/palmrest.htm#wp1065888) 9 في [إزالة مجموعة مسند راحة اليد](file:///J:/DL/DL122234/DTP/!HTML/Queen15IntelSM0HAR/palmrest.htm#wp1044787) .
	- .4 قم بإزالة مجموعة الشاشة (انظر [إزالة مجموعة الشاشة](file:///J:/DL/DL122234/DTP/!HTML/Queen15IntelSM0HAR/display.htm#wp1212160)) .
	- .5 قم بإزالة إطار الشاشة (انظر [إزالة الحافة الأمامية للشاشة](file:///J:/DL/DL122234/DTP/!HTML/Queen15IntelSM0HAR/display.htm#wp1221456)) .
		- .6 قم بإزالة لوحة الشاشة (انظر [إزالة لوحة الشاشة](file:///J:/DL/DL122234/DTP/!HTML/Queen15IntelSM0HAR/display.htm#wp1221735)) .
	- .7 فم بإزالة وحدة الكاميرا برفق من الغطاء الخلفي للشاشة .
		- .8 قم بإزالة وحدة الكاميرا .

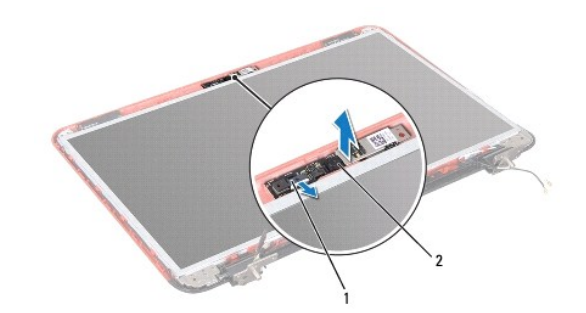

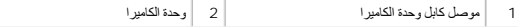

# <span id="page-5-2"></span>**إعادة تركيب وحدة الكاميرا**

- .1 اتبع الإرشادات الواردة في [قبل أن تبدأ](file:///J:/DL/DL122234/DTP/!HTML/Queen15IntelSM0HAR/before.htm#wp1439509) .
- .2 استخدم أعمدة المحاذاة الموجودة على الغطاء الخلفي للشاشة لوضع وحدة الكاميرا وتثبيتها في موضعها .
	- .3 أعد تركيب لوحة الشاشة (انظر [إعادة تركيب لوحة الشاشة](file:///J:/DL/DL122234/DTP/!HTML/Queen15IntelSM0HAR/display.htm#wp1222001)) .

- .4 أعد تركيب إطار الشاشة (انظر [إعادة تركيب إطار الشاشة](file:///J:/DL/DL122234/DTP/!HTML/Queen15IntelSM0HAR/display.htm#wp1224213)) .
- .5 أعد تركيب مجموعة الشاشة (انظر [إعادة وضع مجموعة الشاشة](file:///J:/DL/DL122234/DTP/!HTML/Queen15IntelSM0HAR/display.htm#wp1205821)) .
- .6 اتبع الإرشادات من [الخطوة](file:///J:/DL/DL122234/DTP/!HTML/Queen15IntelSM0HAR/palmrest.htm#wp1064933) 2 إلى [الخطوة](file:///J:/DL/DL122234/DTP/!HTML/Queen15IntelSM0HAR/palmrest.htm#wp1066095) 7 في [إعادة وضع مجموعة مسند راحة اليد](file:///J:/DL/DL122234/DTP/!HTML/Queen15IntelSM0HAR/palmrest.htm#wp1063475) .
	- .7 أعد وضع البطارية (انظر [استبدال البطارية](file:///J:/DL/DL122234/DTP/!HTML/Queen15IntelSM0HAR/battery.htm#wp1452047)) .

**تنبيه :قبل تشغيل الكمبيوتر ٬أعد تركيب كل المسامير وتأكد من عدم وجود مسامير مفكوكة داخل الكمبيوتر .قد يؤدي عدم القيام بذلك إلى إتلاف الكمبيوتر .**

**البطارية الخلوية المصغرة دليل خدمة الطراز5110 N ™Inspiron من TMDell**

[إزالة البطارية الخلوية المصغرة](#page-7-1)

[إعادة وضع البطارية الخلوية المصغرة](#page-7-2)

- <span id="page-7-0"></span>تطير : قبل أن تبذ العل بلاغل الكميوتر، يرجى قراءة مطومات الإمان المراسم الكريمات المراسمي الشمال Regulatory Compliance Homepage (الصفحة الرئيسية لسياسة الالتزام<br>بالقوانين) على الموقع التالي www.dell.com/regulatory\_complia
	- **تنبيه :ينبغي أن يقتصر إجراء الإصلاحات في الكمبيوتر على فني معتمد للخدمة .فالتلف الناتج عن إجراء الصيانة بمعرفة شخص غير مصرح له من شركة Dell لا يغطيه الضمان .**
	- هيه : لتجنب تفريغ الشحنات الإلكتروستاتيكية، قم بعزل نفسك أرضيا باستخدام شريط الأرضي أو لمس سطح معني غير مطلي من وقت لأخر (مثل موصل موجود بالكمبيوتر الذي بحوزتك**)** .
		- **تنبيه :للمساعدة على منع إتلاف لوحة النظام ٬قم بفك البطارية الرئيسية (انظر [إزالة البطارية](file:///J:/DL/DL122234/DTP/!HTML/Queen15IntelSM0HAR/battery.htm#wp1442926)) قبل التعامل مع الأجزاء الداخلية للكمبيوتر .**

## **إزالة البطارية الخلوية المصغرة**

- <span id="page-7-1"></span>.1 اتبع الإرشادات الواردة في [قبل أن تبدأ](file:///J:/DL/DL122234/DTP/!HTML/Queen15IntelSM0HAR/before.htm#wp1439509) .
- .2 قم بإزالة البطارية (انظر [إزالة البطارية](file:///J:/DL/DL122234/DTP/!HTML/Queen15IntelSM0HAR/battery.htm#wp1442926)) .
- .3 اتبع الإرشادات من [الخطوة](file:///J:/DL/DL122234/DTP/!HTML/Queen15IntelSM0HAR/palmrest.htm#wp1065844) 3 إلى [الخطوة](file:///J:/DL/DL122234/DTP/!HTML/Queen15IntelSM0HAR/palmrest.htm#wp1065888) 9 في [إزالة مجموعة مسند راحة اليد](file:///J:/DL/DL122234/DTP/!HTML/Queen15IntelSM0HAR/palmrest.htm#wp1044787) .
- .4 استخدم مخطاطا ًبلاستيكيا ًلرفع البطارية الخلوية المصغرة برفق من فتحة البطارية الموجودة على لوحة النظام .
	- .5 ارفع البطارية الخلوية المصغرة من مقبس البطارية .

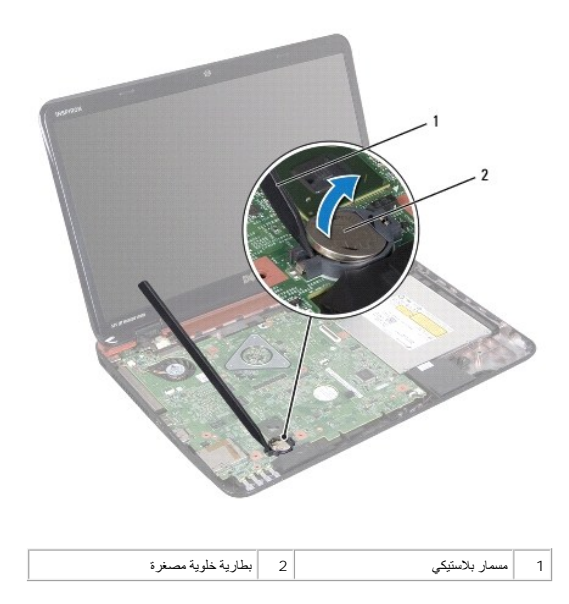

## **إعادة وضع البطارية الخلوية المصغرة**

- <span id="page-7-2"></span>.1 اتبع الإرشادات الواردة في [قبل أن تبدأ](file:///J:/DL/DL122234/DTP/!HTML/Queen15IntelSM0HAR/before.htm#wp1439509) .
- .2 مع توجيه القطب الموجب لأعلى ٬اضغط على البطارية الخلوية المصغرة لتثبيتها في حاوية البطارية على لوحة النظام .
	- .3 اتبع الإرشادات من [الخطوة](file:///J:/DL/DL122234/DTP/!HTML/Queen15IntelSM0HAR/palmrest.htm#wp1064933) 2 إلى [الخطوة](file:///J:/DL/DL122234/DTP/!HTML/Queen15IntelSM0HAR/palmrest.htm#wp1066095) 7 في [إعادة وضع مجموعة مسند راحة اليد](file:///J:/DL/DL122234/DTP/!HTML/Queen15IntelSM0HAR/palmrest.htm#wp1063475) .

.4 أعد وضع البطارية (انظر [استبدال البطارية](file:///J:/DL/DL122234/DTP/!HTML/Queen15IntelSM0HAR/battery.htm#wp1452047)) .

**تنبيه :قبل تشغيل الكمبيوتر ٬أعد تركيب كل المسامير وتأكد من عدم وجود مسامير مفكوكة داخل الكمبيوتر .قد يؤدي عدم القيام بذلك إلى إتلاف الكمبيوتر .**

# **لوحة O/I )الإدخال/الإخراج) دليل خدمة الطراز5110 N ™Inspiron من TMDell**

- [إزالة لوحة](#page-9-1) O/I )الإدخال/الإخراج)
- [إعادة تركيب لوحة](#page-9-2) O/I )الإدخال/الإخراج)
- <span id="page-9-0"></span>تطير : قبل أن تبدأ العلى المبيرتر، يرجى قراءة مطومات الأمان الواردة مع جهاز المكيبين المعامل الأمل المعامل المساحة المعامل المعامل المساحل المسلم المعامل المسلم المسلم المسلمات التنظيمية الموجودة على الغوان<br>dell.com/regul
	- **تنبيه :لتجنب تفريغ الشحنات الإلكتروستاتيكية ٬قم بعزل نفسك أرضيًا باستخدام شريط معصم خاص بالعزل الأرضي أو لمس سطح معدني غير مطلي بشكل دوري .**
	- **تنبيه :ينبغي أن يقتصر إجراء الإصلاحات في الكمبيوتر على فني معتمد للخدمة .فالتلف الناتج عن إجراء الصيانة بمعرفة شخص غير مصرح له من شركة Dell لا يغطيه الضمان .**
		- **تنبيه :للمساعدة على منع إتلاف لوحة النظام ٬قم بفك البطارية الرئيسية (انظر [إزالة البطارية](file:///J:/DL/DL122234/DTP/!HTML/Queen15IntelSM0HAR/battery.htm#wp1442926)) قبل التعامل مع الأجزاء الداخلية للكمبيوتر .**

# **إزالة لوحة O/I )الإدخال/الإخراج)**

- <span id="page-9-1"></span>.1 اتبع الإجراءات الواردة في [قبل أن تبدأ](file:///J:/DL/DL122234/DTP/!HTML/Queen15IntelSM0HAR/before.htm#wp1439509) .
- .2 قم بإزالة مجموعة الشاشة (انظر [إزالة مجموعة الشاشة](file:///J:/DL/DL122234/DTP/!HTML/Queen15IntelSM0HAR/display.htm#wp1212160)) .
- .3 اتبع الإرشادات من [الخطوة](file:///J:/DL/DL122234/DTP/!HTML/Queen15IntelSM0HAR/sysboard.htm#wp1052173) 2 إلى [الخطوة](file:///J:/DL/DL122234/DTP/!HTML/Queen15IntelSM0HAR/sysboard.htm#wp1051823) 12 في [إزالة لوحة النظام](file:///J:/DL/DL122234/DTP/!HTML/Queen15IntelSM0HAR/sysboard.htm#wp1032066) .
	- .4 قم بفك الغطاء المفصلي (انظر [إزالة الغطاء المفصلي](file:///J:/DL/DL122234/DTP/!HTML/Queen15IntelSM0HAR/hingecvr.htm#wp1183926)) .
- .5 قم بإزالة بطاقة (بطاقات) Card-Mini )انظر إزالة بطاقة (بطاقات) [Card-Mini](file:///J:/DL/DL122234/DTP/!HTML/Queen15IntelSM0HAR/minicard.htm#wp1189423)( .
- .6 قم بفك المسمارين اللولبيين اللذين يثبتان لوحة الإدخال/الإخراج بالجزء السفلي من الكمبيوتر .
- .7 ارفع لوحة O/I )الإدخال/الإخراج) بزاوية لإزالة الموصلات الموجودة على لوحة O/I )الإدخال/الإخراج) من الفتحات الموجودة على قاعدة الكمبيوتر .

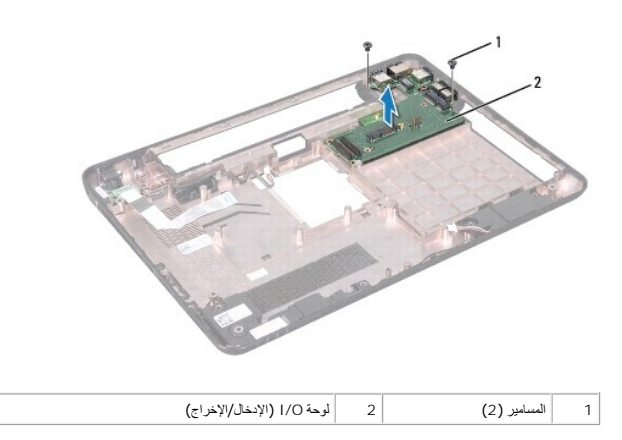

# <span id="page-9-2"></span>**إعادة تركيب لوحة O/I )الإدخال/الإخراج)**

- .1 حرك الموصلات الموجودة على لوحة O/I )الإدخال/الإخراج) إلى داخل الفتحات الموجودة على قاعدة الكمبيوتر ثم ضع لوحة O/I )الإدخال/الإخراج) على قاعدة الكمبيوتر .
	- .2 أعد تركيب المسمارين اللولبيين اللذين يثبتان لوحة الإدخال/الإخراج بالجزء السفلي من الكمبيوتر .
	- .3 أعد تركيب بطاقة (بطاقات) Card-Mini )انظر [إعادة تركيب بطاقة](file:///J:/DL/DL122234/DTP/!HTML/Queen15IntelSM0HAR/minicard.htm#wp1181828) (بطاقات) Card-Mini( .
		- .4 أعد تركيب الغطاء المفصلي (انظر [إعادة تركيب الغطاء المفصلي](file:///J:/DL/DL122234/DTP/!HTML/Queen15IntelSM0HAR/hingecvr.htm#wp1190553)) .

- .5 اتبع الإرشادات من [الخطوة](file:///J:/DL/DL122234/DTP/!HTML/Queen15IntelSM0HAR/sysboard.htm#wp1051644) 6 إلى [الخطوة](file:///J:/DL/DL122234/DTP/!HTML/Queen15IntelSM0HAR/sysboard.htm#wp1052182) 16 في [إعادة وضع لوحة النظام](file:///J:/DL/DL122234/DTP/!HTML/Queen15IntelSM0HAR/sysboard.htm#wp1051855) .
	- .6 أعد تركيب مجموعة الشاشة (انظر [إعادة وضع مجموعة الشاشة](file:///J:/DL/DL122234/DTP/!HTML/Queen15IntelSM0HAR/display.htm#wp1205821)) .

**تنبيه :قبل تشغيل الكمبيوتر ٬أعد تركيب كل المسامير وتأكد من عدم وجود مسامير مفكوكة داخل الكمبيوتر .قد يؤدي عدم القيام بذلك إلى إتلاف الكمبيوتر .**

**لوحة VGA/الطاقة دليل خدمة الطراز5110 N ™Inspiron من TMDell**

[إزالة لوحة](#page-11-1) VGA/الطاقة

[إعادة تركيب لوحة](#page-11-2) VGA/الطاقة

- <span id="page-11-0"></span>تطير : قبل أن تبذ العل بلاغل الكميوتر، يرجى قراءة مطومات الإمان المراسم الكريمات المراسمي الشمال Regulatory Compliance Homepage (الصفحة الرئيسية لسياسة الالتزام<br>بالقوانين) على الموقع التالي www.dell.com/regulatory\_complia
	- **تنبيه :ينبغي أن يقتصر إجراء الإصلاحات في الكمبيوتر على فني معتمد للخدمة .فالتلف الناتج عن إجراء الصيانة بمعرفة شخص غير مصرح له من شركة Dell لا يغطيه الضمان .**
	- لى تنبيه: لتجنب تفريغ الشحنات الإلكتروستاتيكية، قم بعزل نفسك أرضية ماس باست بالعزل الأرضي أو لمس العزل من من المس مع الحزل لموس موجود بالكمبيوتر الذي بحوزتك**ا).**<br>.
		- **تنبيه :للمساعدة على منع إتلاف لوحة النظام ٬قم بفك البطارية الرئيسية (انظر [إزالة البطارية](file:///J:/DL/DL122234/DTP/!HTML/Queen15IntelSM0HAR/battery.htm#wp1442926)) قبل التعامل مع الأجزاء الداخلية للكمبيوتر .**

## **إزالة لوحة VGA/الطاقة**

- <span id="page-11-1"></span>.1 اتبع الإرشادات الواردة في [قبل أن تبدأ](file:///J:/DL/DL122234/DTP/!HTML/Queen15IntelSM0HAR/before.htm#wp1439509) .
- .2 قم بإزالة مجموعة الشاشة (انظر [إزالة مجموعة الشاشة](file:///J:/DL/DL122234/DTP/!HTML/Queen15IntelSM0HAR/display.htm#wp1212160)) .
- .3 اتبع الإرشادات من [الخطوة](file:///J:/DL/DL122234/DTP/!HTML/Queen15IntelSM0HAR/sysboard.htm#wp1052173) 2 إلى [الخطوة](file:///J:/DL/DL122234/DTP/!HTML/Queen15IntelSM0HAR/sysboard.htm#wp1051823) 12 في [إزالة لوحة النظام](file:///J:/DL/DL122234/DTP/!HTML/Queen15IntelSM0HAR/sysboard.htm#wp1032066) .
	- .4 قم بفك الغطاء المفصلي (انظر [إزالة الغطاء المفصلي](file:///J:/DL/DL122234/DTP/!HTML/Queen15IntelSM0HAR/hingecvr.htm#wp1183926)) .
- .5 أخرج الموصلات الموجودة على لوحة VGA/الطاقة برفق إلى خارج الفتحات الموجودة في غطاء القاعدة ٬ثم ارفع لوحة VGA/الطاقة من غطاء القاعدة .

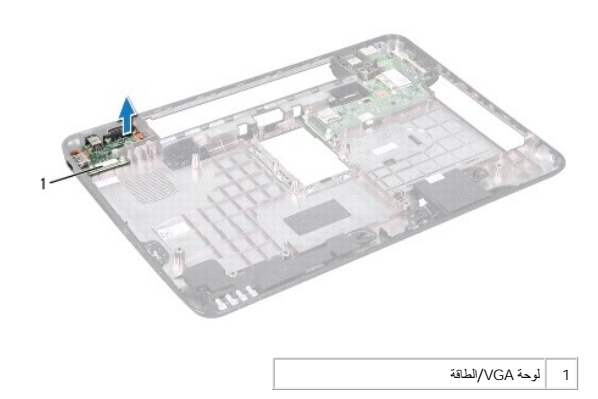

# **إعادة تركيب لوحة VGA/الطاقة**

- <span id="page-11-2"></span>.1 اتبع الإرشادات الواردة في [قبل أن تبدأ](file:///J:/DL/DL122234/DTP/!HTML/Queen15IntelSM0HAR/before.htm#wp1439509) .
- .2 قم بمحاذاة الموصلات الموجودة على لوحة VGA/الطاقة مع الفتحات الموجودة على غطاء القاعدة وقم بوضعها على غطاء القاعدة .
	- .3 أعد تركيب الغطاء المفصلي (انظر [إعادة تركيب الغطاء المفصلي](file:///J:/DL/DL122234/DTP/!HTML/Queen15IntelSM0HAR/hingecvr.htm#wp1190553)) .
	- .4 اتبع الإرشادات من [الخطوة](file:///J:/DL/DL122234/DTP/!HTML/Queen15IntelSM0HAR/sysboard.htm#wp1051644) 6 إلى [الخطوة](file:///J:/DL/DL122234/DTP/!HTML/Queen15IntelSM0HAR/sysboard.htm#wp1014222) 17 في [إعادة وضع لوحة النظام](file:///J:/DL/DL122234/DTP/!HTML/Queen15IntelSM0HAR/sysboard.htm#wp1051855) .
		- .5 أعد تركيب مجموعة الشاشة (انظر [إعادة وضع مجموعة الشاشة](file:///J:/DL/DL122234/DTP/!HTML/Queen15IntelSM0HAR/display.htm#wp1205821)) .

**تنبيه :قبل تشغيل الكمبيوتر ٬أعد تركيب كل المسامير وتأكد من عدم وجود مسامير مفكوكة داخل الكمبيوتر .قد يؤدي عدم القيام بذلك إلى إتلاف الكمبيوتر .**

# **الشاشة**

**دليل خدمة الطراز5110 N ™Inspiron من TMDell**

- [مجموعة الشاشة](#page-13-1)
- [إطار الشاشة](#page-14-1) [لوحة الشاشة](#page-15-1)
- 
- [كبل الشاشة](#page-16-1)
- [دعامات لوحة الشاشة](#page-17-0)

<span id="page-13-0"></span>تطير : قبل أن تبدأ العل المبيرتر، يرجى قراءة مغرمات الأمان الواردة مع جاز المتبيرتر . لمز لم ناسف الأمل المسلم المسلمة الرئيسية الخاصة بالتوافق مع الإشعارات التنظيسية على الغرافة مع الإشعارات التنظيسية على الطوان على الطو

**تنبيه :ينبغي أن يقتصر إجراء الإصلاحات في الكمبيوتر على فني معتمد للخدمة .فالتلف الناتج عن إجراء الصيانة بمعرفة شخص غير مصرح له من شركة Dell لا يغطيه الضمان .**

لى تنبيه: لتجنب تفريغ الشحنات الإلكتروستاتيكية، قم بعزل نفسك أرضي لمس بالعزل الموضي أو لمس سطح معني غير مطلي من وقت لآخر (مثل موصل موجود بالكمبيوتر الذي بحوزتك**) .** 

**تنبيه :للمساعدة على منع إتلاف لوحة النظام ٬قم بفك البطارية الرئيسية (انظر [إزالة البطارية](file:///J:/DL/DL122234/DTP/!HTML/Queen15IntelSM0HAR/battery.htm#wp1442926)) قبل التعامل مع الأجزاء الداخلية للكمبيوتر .**

## <span id="page-13-2"></span><span id="page-13-1"></span>**مجموعة الشاشة**

### **إزالة مجموعة الشاشة**

- .1 اتبع الإرشادات الواردة في [قبل أن تبدأ](file:///J:/DL/DL122234/DTP/!HTML/Queen15IntelSM0HAR/before.htm#wp1439509) .
- .2 قم بإزالة البطارية (انظر [إزالة البطارية](file:///J:/DL/DL122234/DTP/!HTML/Queen15IntelSM0HAR/battery.htm#wp1442926)) .
- .3 قم بإزالة المسمارين اللولبيين اللذين يثبتان الشاشة في قاعدة الكمبيوتر .

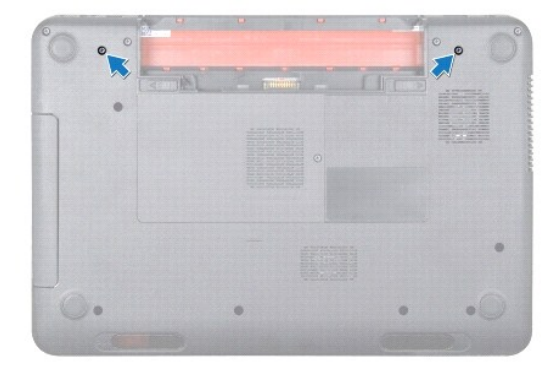

- .4 اتبع الإرشادات من [الخطوة](file:///J:/DL/DL122234/DTP/!HTML/Queen15IntelSM0HAR/palmrest.htm#wp1065844) 3 إلى [الخطوة](file:///J:/DL/DL122234/DTP/!HTML/Queen15IntelSM0HAR/palmrest.htm#wp1065888) 9 في [إزالة مجموعة مسند راحة اليد](file:///J:/DL/DL122234/DTP/!HTML/Queen15IntelSM0HAR/palmrest.htm#wp1044787) .
- .5 افصل كابل الشاشة وكابل لوحة اللمس عن الموصلات الخاصة بها على لوحة النظام .

**ملاحظة :**تعتبر لوحة شاشة اللمس اختيارية ٬وقد لا توجد داخل الكمبيوتر الخاص بك.

- .6 افصل كابلات هوائي بطاقة Card-Mini من الموصلات الموجودة على بطاقة Card-Mini )راجع إزالة بطاقة (بطاقات) [Card-Mini](file:///J:/DL/DL122234/DTP/!HTML/Queen15IntelSM0HAR/minicard.htm#wp1189423)( .
	- .7 لاحظ توجيه كبلات هوائي بطاقة Card-Mini وقم بإزالتها من أدلة التوجيه .
	- .8 قم بإزالة المسامير اللولبية الأربعة المثبتة لمجموعة الشاشة بقاعدة الكمبيوتر .
		- .9 ارفع مجموعة الشاشة من قاعدة الكمبيوتر .

<span id="page-14-0"></span>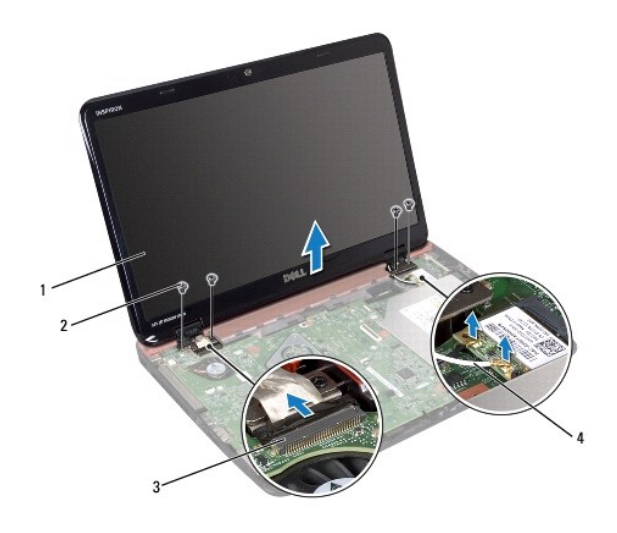

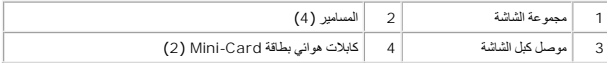

# <span id="page-14-2"></span>**إعادة وضع مجموعة الشاشة**

- .1 اتبع الإرشادات الواردة في [قبل أن تبدأ](file:///J:/DL/DL122234/DTP/!HTML/Queen15IntelSM0HAR/before.htm#wp1439509) .
- .2 ضع مجموعة الشاشة في مكانها وأعد تركيب المسامير الأربعة التي تثبت مجموعة الشاشة بقاعدة الكمبيوتر .
	- .3 قم بتوجيه كبلات هوائي بطاقة Card-Mini عبر أدلة التوجيه .
- 4 . قم بتوصيل كابلات هوائي بطاقة Mini-Card ببطاقة (بطاقات) Mini-Card (انظر [إعادة تركيب بطاقة](file:///J:/DL/DL122234/DTP/!HTML/Queen15IntelSM0HAR/minicard.htm#wp1181828) (بطاقات) <u>Mini-Card</u>).
	- .5 قم بتوصيل كابل الشاشة وكابل شاشة اللمس بالموصلات الموجودة على لوحة النظام .
	- .6 اتبع الإرشادات من [الخطوة](file:///J:/DL/DL122234/DTP/!HTML/Queen15IntelSM0HAR/palmrest.htm#wp1064933) 2 إلى [الخطوة](file:///J:/DL/DL122234/DTP/!HTML/Queen15IntelSM0HAR/palmrest.htm#wp1066095) 7 في [إعادة وضع مجموعة مسند راحة اليد](file:///J:/DL/DL122234/DTP/!HTML/Queen15IntelSM0HAR/palmrest.htm#wp1063475) .
		- .7 أعد تركيب المسمارين المثبتين لمجموعة الشاشة بقاعدة الكمبيوتر .
			- .8 أعد وضع البطارية (انظر [استبدال البطارية](file:///J:/DL/DL122234/DTP/!HTML/Queen15IntelSM0HAR/battery.htm#wp1452047)) .

**تنبيه :قبل تشغيل الكمبيوتر ٬أعد تركيب كل المسامير وتأكد من عدم وجود مسامير مفكوكة داخل الكمبيوتر .قد يؤدي عدم القيام بذلك إلى إتلاف الكمبيوتر .**

# <span id="page-14-3"></span><span id="page-14-1"></span>**إطار الشاشة**

### **إزالة الحافة الأمامية للشاشة**

- .1 اتبع الإرشادات الواردة في [قبل أن تبدأ](file:///J:/DL/DL122234/DTP/!HTML/Queen15IntelSM0HAR/before.htm#wp1439509) .
- .2 فُك الغطاء العلوي (انظر [إزالة الغطاء العلوي](file:///J:/DL/DL122234/DTP/!HTML/Queen15IntelSM0HAR/topcover.htm#wp1179902)) .
- .3 قم بإزالة مجموعة الشاشة (انظر [إزالة مجموعة الشاشة](#page-13-2)) .

**تنبيه :يتسم إطار الشاشة بأنه ضعيف للغاية .لذا؛ كن حذرًا عند إزالة هذا الإطار حتى لا تتلفه .**

- .4 باستخدام أطراف أصابعك ٬ارفع الحافة الداخلية لإطار الشاشة بعناية .
	- .5 قم بإزالة إطار تثبيت الشاشة .

<span id="page-15-0"></span>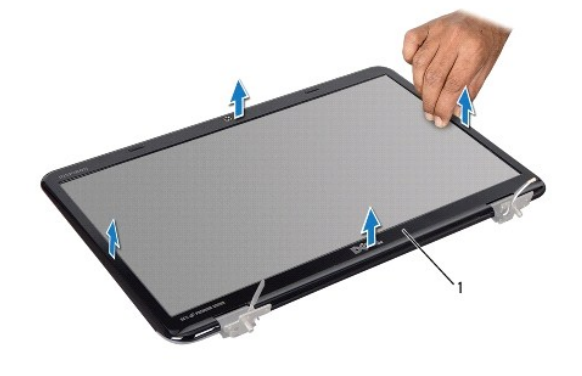

<span id="page-15-2"></span>1 إطار الشاشة

# **إعادة تركيب إطار الشاشة**

- .1 اتبع الإرشادات الواردة في [قبل أن تبدأ](file:///J:/DL/DL122234/DTP/!HTML/Queen15IntelSM0HAR/before.htm#wp1439509) .
- .2 أعد محاذاة إطار الشاشة فوق لوحة الشاشة وادفعه برفق حتى يستقر في موضعه .
	- .3 أعد تركيب مجموعة الشاشة (انظر [إعادة وضع مجموعة الشاشة](#page-14-2)) .
		- .4 أعد وضع الغطاء العلوي (انظر [إعادة وضع الغطاء العلوي](file:///J:/DL/DL122234/DTP/!HTML/Queen15IntelSM0HAR/topcover.htm#wp1181309)) .

**تنبيه :قبل تشغيل الكمبيوتر ٬أعد تركيب كل المسامير وتأكد من عدم وجود مسامير مفكوكة داخل الكمبيوتر .قد يؤدي عدم القيام بذلك إلى إتلاف الكمبيوتر .**

# <span id="page-15-3"></span><span id="page-15-1"></span>**لوحة الشاشة**

# **إزالة لوحة الشاشة**

- .1 اتبع الإرشادات الواردة في [قبل أن تبدأ](file:///J:/DL/DL122234/DTP/!HTML/Queen15IntelSM0HAR/before.htm#wp1439509) .
- .2 قم بإزالة مجموعة الشاشة (انظر [إزالة مجموعة الشاشة](#page-13-2)) .
- .3 قم بإزالة إطار الشاشة (انظر [إزالة الحافة الأمامية للشاشة](#page-14-3)) .
- .4 افصل كبل الكاميرا عن الموصل الموجود في وحدة الكاميرا .

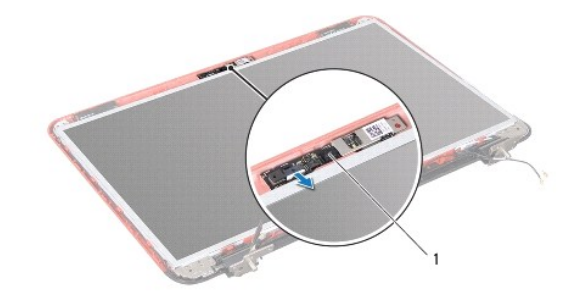

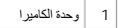

.5 قم بإزالة المسامير اللولبية الثمانية التي تثبت لوحة الشاشة بغطاء الشاشة .

.6 ارفع لوحة الشاشة بعيدًا عن الغطاء الخلفي للشاشة .

<span id="page-16-0"></span>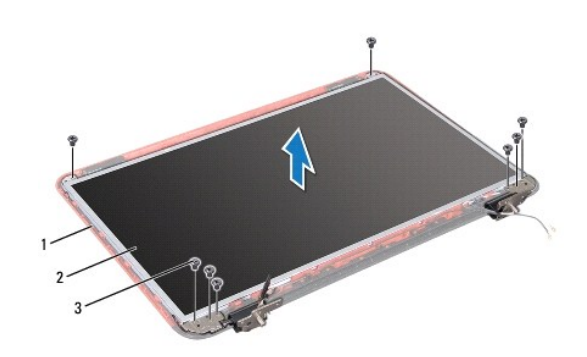

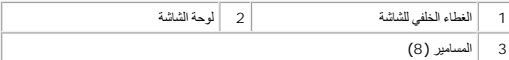

- .7 لاحظ اتجاه كابل الشاشة وكابلات هوائي بطاقة Card-Mini ثم قم بإزالتها من أدلة التوجيه الموجودة على الغطاء الخلفي للشاشة .
	- .8 اقلب لوحة الشاشة وضعها على سطح نظيف .
	- .9 قم بإزالة كبل الشاشة (انظر [إزالة كبل الشاشة](#page-16-2)) .
	- .10 قم بإزالة دعامات لوحة الشاشة (انظر [إزالة دعامات لوحة الشاشة](#page-17-1)) .

# <span id="page-16-3"></span>**إعادة تركيب لوحة الشاشة**

- .1 اتبع الإرشادات الواردة في [قبل أن تبدأ](file:///J:/DL/DL122234/DTP/!HTML/Queen15IntelSM0HAR/before.htm#wp1439509) .
- .2 قم بإزالة دعامات لوحة الشاشة (انظر [إعادة تركيب دعامات لوحة الشاشة](#page-18-0)) .
	- .3 أعد وضع كبل الشاشة (انظر [إعادة تركيب كبل الشاشة](#page-17-2)) .
	- .4 قم بتوصيل كابل الكاميرا بالموصل الموجود في وحدة الكاميرا .
- .5 قم بتوجيه كابلات هوائي بطاقة Card-Mini وكابل الشاشة خلال مسارات التوجيه الخاصة بها .
- .6 قم بمحاذاة فتحات المسامير اللولبية الموجودة على لوحة الشاشة مع فتحات المسامير اللولبية الموجودة على الغطاء الخلفي للشاشة ثم أعد تركيب المسامير اللولبية الثمانية .
	- .7 أعد تركيب إطار الشاشة (انظر [إعادة تركيب إطار الشاشة](#page-15-2)) .
	- .8 أعد تركيب مجموعة الشاشة (انظر [إعادة وضع مجموعة الشاشة](#page-14-2)) .
	- **تنبيه :قبل تشغيل الكمبيوتر ٬أعد تركيب كل المسامير وتأكد من عدم وجود مسامير مفكوكة داخل الكمبيوتر .قد يؤدي عدم القيام بذلك إلى إتلاف الكمبيوتر .**

# <span id="page-16-2"></span><span id="page-16-1"></span>**كبل الشاشة**

# **إزالة كبل الشاشة**

.1 اتبع الإرشادات الواردة في [قبل أن تبدأ](file:///J:/DL/DL122234/DTP/!HTML/Queen15IntelSM0HAR/before.htm#wp1439509) .

- .2 قم بإزالة مجموعة الشاشة (انظر [إزالة مجموعة الشاشة](#page-13-2)) .
- .3 قم بإزالة إطار الشاشة (انظر [إزالة الحافة الأمامية للشاشة](#page-14-3)) .
	- .4 قم بإزالة لوحة الشاشة (انظر [إزالة لوحة الشاشة](#page-15-3)) .
- .5 ارفع الشريط الذي يثبت كابل الشاشة بموصل لوحة الشاشة ٬ثم قم بفصل كابل الشاشة .

<span id="page-17-3"></span>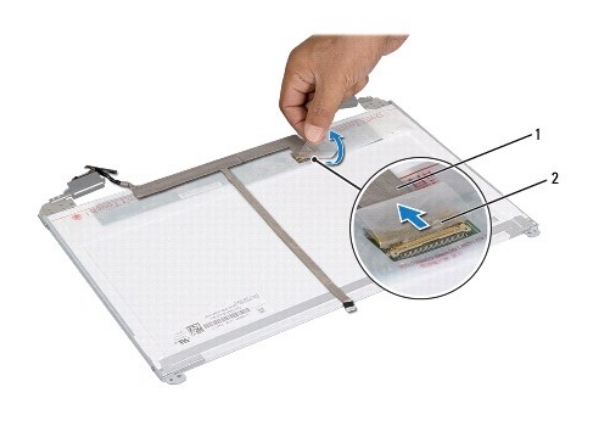

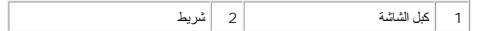

## <span id="page-17-2"></span>**إعادة تركيب كبل الشاشة**

- .1 اتبع الإرشادات الواردة في [قبل أن تبدأ](file:///J:/DL/DL122234/DTP/!HTML/Queen15IntelSM0HAR/before.htm#wp1439509) .
- .2 قم بتوصيل كابل الشاشة بموصل لوحة الشاشة وتثبيته باستخدام الشريط .
	- .3 أعد تركيب لوحة الشاشة (انظر [إعادة تركيب لوحة الشاشة](#page-16-3)) .
	- .4 أعد تركيب إطار الشاشة (انظر [إعادة تركيب إطار الشاشة](#page-15-2)) .
	- .5 أعد تركيب مجموعة الشاشة (انظر [إعادة وضع مجموعة الشاشة](#page-14-2)) .

**تنبيه :قبل تشغيل الكمبيوتر ٬أعد تركيب كل المسامير وتأكد من عدم وجود مسامير مفكوكة داخل الكمبيوتر .قد يؤدي عدم القيام بذلك إلى إتلاف الكمبيوتر .**

# <span id="page-17-1"></span><span id="page-17-0"></span>**دعامات لوحة الشاشة**

### **إزالة دعامات لوحة الشاشة**

- .1 اتبع الإرشادات الواردة في [قبل أن تبدأ](file:///J:/DL/DL122234/DTP/!HTML/Queen15IntelSM0HAR/before.htm#wp1439509) .
- .2 قم بإزالة مجموعة الشاشة (انظر [إزالة مجموعة الشاشة](#page-13-2)) .
- .3 قم بإزالة إطار الشاشة (انظر [إزالة الحافة الأمامية للشاشة](#page-14-3)) .
	- .4 قم بإزالة لوحة الشاشة (انظر [إزالة لوحة الشاشة](#page-15-3)) .
- .5 قم بفك المسامير الأربعة (اثنان على كل جانب) التي تثبت دعامات لوحة الشاشة بلوحة الشاشة .

<span id="page-18-1"></span>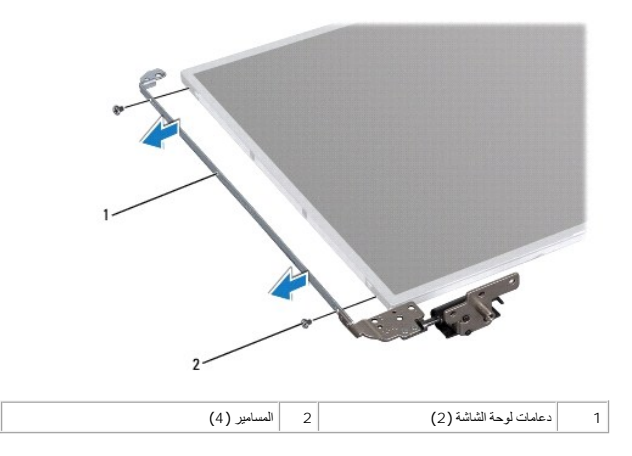

# **إعادة تركيب دعامات لوحة الشاشة**

#### <span id="page-18-0"></span>.1 اتبع الإرشادات الواردة في [قبل أن تبدأ](file:///J:/DL/DL122234/DTP/!HTML/Queen15IntelSM0HAR/before.htm#wp1439509) .

- 2 . قم بمحاذاة فتحات المسامير اللولبية الموجودة على لوحة الشاشة مع فتحات الموجودة على لوحة الشاشة وأعد تركيب المسامير اللولبية الأربعة (اثنين على كل جانب).
	- .3 أعد تركيب لوحة الشاشة (انظر [إعادة تركيب لوحة الشاشة](#page-16-3)) .
	- .4 أعد تركيب إطار الشاشة (انظر [إعادة تركيب إطار الشاشة](#page-15-2)) .
	- .5 أعد تركيب مجموعة الشاشة (انظر [إعادة وضع مجموعة الشاشة](#page-14-2)) .

**تنبيه :قبل تشغيل الكمبيوتر ٬أعد تركيب كل المسامير وتأكد من عدم وجود مسامير مفكوكة داخل الكمبيوتر .قد يؤدي عدم القيام بذلك إلى إتلاف الكمبيوتر .**

**القرص الصلب دليل خدمة الطراز5110 N ™Inspiron من TMDell**

[إزالة محرك القرص الثابت](#page-19-0)

[إعادة تركيب محرك الأقراص الثابتة](#page-20-0)

تطير : قبل أن تبذ العل بلاغل الكميوتر، يرجى قراءة مطومات الإمان المراسم الكريمات المراسمي الشمال Regulatory Compliance Homepage (الصفحة الرئيسية لسياسة الالتزام<br>بالقوانين) على الموقع التالي www.dell.com/regulatory\_complia

**تحذير :إذا قمت بإزالة محرك الأقراص الثابتة من الكمبيوتر ومحرك الأقراص ساخن٬فلا تلمس المبيت المعدني لمحرك الأقراص الثابتة .**

**تنبيه :ينبغي أن يقتصر إجراء الإصلاحات في الكمبيوتر على فني معتمد للخدمة .فالتلف الناتج عن إجراء الصيانة بمعرفة شخص غير مصرح له من شركة Dell لا يغطيه الضمان .**

هيه : لتجنب تفريغ الشحنات الإلكتروستاتيكية، قم بعزل نفسك أرضيًا باستخدام شريط المعلم التواس المعلم المعل مع المس مع العزل ومثل موصل موجود بالكمبيوتر الذي بحوزتك**)** .

**تنبيه :للمساعدة على منع إتلاف لوحة النظام ٬قم بفك البطارية الرئيسية (انظر [إزالة البطارية](file:///J:/DL/DL122234/DTP/!HTML/Queen15IntelSM0HAR/battery.htm#wp1442926)) قبل التعامل مع الأجزاء الداخلية للكمبيوتر .**

**تنبيه :لتفادي فقدان البيانات قم بإيقاف تشغيل الكمبيوتر (انظر [إغلاق الكمبيوتر](file:///J:/DL/DL122234/DTP/!HTML/Queen15IntelSM0HAR/before.htm#wp1435089)) قبل إزالة مجموعة محرك القرص الثابت .لا تقم بإزالة محرك الأقراص الثابتة أثناء تشغيل الكمبيوتر ٬أو وهو في حالة "السكون" .**

**تنبيه :تتسم محركات الأقراص الثابتة بأنها قابلة للكسر بدرجة كبيرة .لذا ٬توخى بالغ الحذر عند التعامل مع محرك الأقراص الثابتة .**

**ملاحظة :**لا تضمن Dell توافق محركات الأقراص الثابتة ولا توفر لها الدعم إذا تم شراؤها من مصادر أخرى بخلاف Dell.

**ملاحظة :**إذا كنت تقوم بتركيب قرص صلب وارد من مصدر آخر بخلاف Dell ٬فسوف تحتاج إلى تثبيت نظام التشغيل وبرامج التشغيل والأدوات المساعدة على القرص الصلب الجديد.

# <span id="page-19-0"></span>**إزالة محرك القرص الثابت**

- .1 اتبع الإرشادات الواردة في [قبل أن تبدأ](file:///J:/DL/DL122234/DTP/!HTML/Queen15IntelSM0HAR/before.htm#wp1439509) .
- .2 اتبع الإرشادات من [الخطوة](file:///J:/DL/DL122234/DTP/!HTML/Queen15IntelSM0HAR/sysboard.htm#wp1052173) 2 إلى [الخطوة](file:///J:/DL/DL122234/DTP/!HTML/Queen15IntelSM0HAR/sysboard.htm#wp1052127) 13 في [إزالة لوحة النظام](file:///J:/DL/DL122234/DTP/!HTML/Queen15IntelSM0HAR/sysboard.htm#wp1032066) .
- .3 قم بفك المسمارين اللذين يعملان على تثبيت مجموعة القرص الصلب بلوحة النظام .
	- .4 حرك مجموعة محرك الأقراص الثابتة لفصلها عن موصل لوحة النظام .
		- .5 ارفع مجموعة محرك القرص الثابت خارج لوحة النظام .

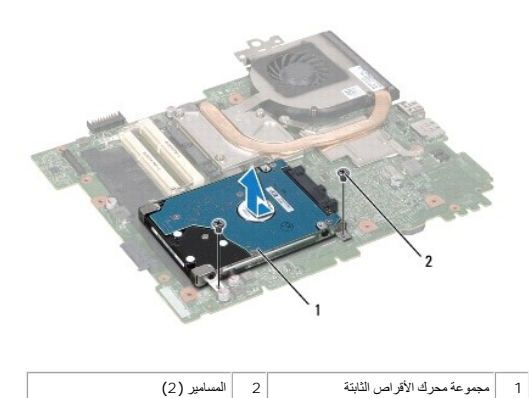

.6 قم بفك المسامير اللولبية الأربعة التي تثبت محرك القرص الصلب بالدعامة المخصصة له .

.7 ارفع محرك الأقراص الثابتة بعيدًا عن الدعامة الخاصة به .

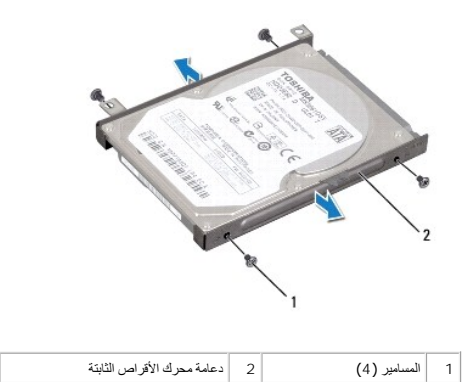

# **إعادة تركيب محرك الأقراص الثابتة**

- <span id="page-20-0"></span>.1 اتبع الإرشادات الواردة في [قبل أن تبدأ](file:///J:/DL/DL122234/DTP/!HTML/Queen15IntelSM0HAR/before.htm#wp1439509) .
- .2 أخرج محرك الأقراص الثابتة الجديد من عبوته . قم بحفظ الغلاف الأصلي لتخزين أو شحن القرص الصلب.
- .3 قم بتركيب محرك الأقراص الثابتة في الدعامة المخصصة له .
- .4 أعد تركيب المسامير اللولبية الأربعة التي تثبت محرك القرص الصلب بالدعامة المخصصة له .
	- .5 ضع مجموعة محرك القرص الثابت في لوحة النظام .
	- .6 حرك مجموعة محرك الأقراص الثابتة لتوصيلها بموصل لوحة النظام .
- .7 أعد تركيب المسمارين اللذين يعملان على تثبيت مجموعة محرك الأقراص الثابتة بلوحة النظام .
	- .8 اتبع الإرشادات من [الخطوة](file:///J:/DL/DL122234/DTP/!HTML/Queen15IntelSM0HAR/sysboard.htm#wp1051644) 6 إلى [الخطوة](file:///J:/DL/DL122234/DTP/!HTML/Queen15IntelSM0HAR/sysboard.htm#wp1052182) 16 في [إعادة وضع لوحة النظام](file:///J:/DL/DL122234/DTP/!HTML/Queen15IntelSM0HAR/sysboard.htm#wp1051855) .

**تنبيه :قبل تشغيل الكمبيوتر ٬أعد تركيب كل المسامير وتأكد من عدم وجود مسامير مفكوكة داخل الكمبيوتر .قد يؤدي عدم القيام بذلك إلى إتلاف الكمبيوتر .**

# **مجموعة التبريد الحراري دليل خدمة الطراز5110 N ™Inspiron من TMDell**

# [إزالة مجموعة التبريد الحراري](#page-21-1)

[إعادة تركيب مجموعة التبريد الحراري](#page-21-2)

- <span id="page-21-0"></span>تطير : قبل أن تبذ العل بلاغل الكميوتر، يرجى قراءة مطومات الإمان المراسم الكريمات المراسمي الشمال Regulatory Compliance Homepage (الصفحة الرئيسية لسياسة الالتزام<br>بالقوانين) على الموقع التالي www.dell.com/regulatory\_complia
	- **تنبيه :ينبغي أن يقتصر إجراء الإصلاحات في الكمبيوتر على فني معتمد للخدمة .فالتلف الناتج عن إجراء الصيانة بمعرفة شخص غير مصرح له من شركة Dell لا يغطيه الضمان .**
	- لى تنبيه: لتجنب تفريغ الشحنات الإلكتروستاتيكية، قم بعزل نفسك أرضية ماس باست بالعزل الأرضي أو لمس العزل من من المس مع الحزل لموس موجود بالكمبيوتر الذي بحوزتك**ا).**<br>.
		- **تنبيه :للمساعدة على منع إتلاف لوحة النظام ٬قم بفك البطارية الرئيسية (انظر [إزالة البطارية](file:///J:/DL/DL122234/DTP/!HTML/Queen15IntelSM0HAR/battery.htm#wp1442926)) قبل التعامل مع الأجزاء الداخلية للكمبيوتر .**

## **إزالة مجموعة التبريد الحراري**

- <span id="page-21-1"></span>.1 اتبع الإرشادات الواردة في [قبل أن تبدأ](file:///J:/DL/DL122234/DTP/!HTML/Queen15IntelSM0HAR/before.htm#wp1439509) .
- .2 قم بإزالة البطارية (انظر [إزالة البطارية](file:///J:/DL/DL122234/DTP/!HTML/Queen15IntelSM0HAR/battery.htm#wp1442926)) .
- .3 اتبع الإرشادات من [الخطوة](file:///J:/DL/DL122234/DTP/!HTML/Queen15IntelSM0HAR/sysboard.htm#wp1052173) 2 إلى [الخطوة](file:///J:/DL/DL122234/DTP/!HTML/Queen15IntelSM0HAR/sysboard.htm#wp1052127) 13 في [إزالة لوحة النظام](file:///J:/DL/DL122234/DTP/!HTML/Queen15IntelSM0HAR/sysboard.htm#wp1032066) .
	- .4 انزع برفق شريط تثبيت كابل المروحة بلوحة النظام .
	- .5 افصل كابل المروحة عن الموصل الموجود على لوحة النظام .
- .6 باتباع الترتيب التسلسلي (الموضح على مجموعة التبريد الحراري) ٬قم بفك مسامير التثبيت الخمسة التي تثبت وحدة التبريد الحراري بلوحة النظام .
	- .7 ارفع مجموعة التبريد الحراري بعيدًا عن لوحة النظام .

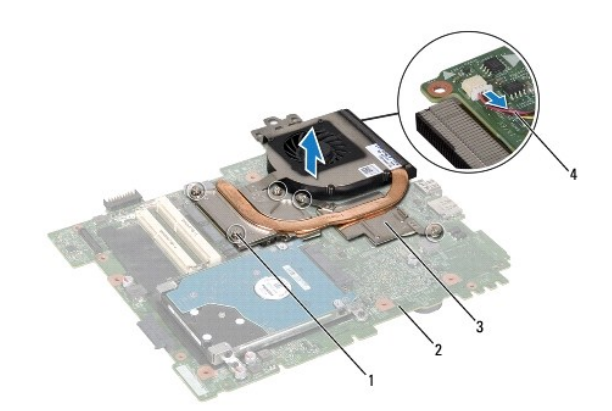

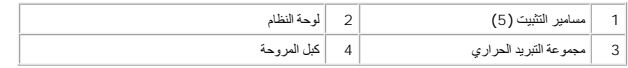

# **إعادة تركيب مجموعة التبريد الحراري**

- <span id="page-21-2"></span>.1 اتبع الإرشادات الواردة في [قبل أن تبدأ](file:///J:/DL/DL122234/DTP/!HTML/Queen15IntelSM0HAR/before.htm#wp1439509) .
- .2 قم بمحاذاة فتحات المسامير اللولبية الموجودة على مجموعة التبريد الحراري مع فتحات المسامير اللولبية الموجودة على لوحة النظام .
	- .3 قم بربط المسامير اللولبية الخمسة التي تثبت مجموعة التبريد الحراري بلوحة النظام .

- .4 قم بتوصيل كابل المروحة بالموصل الموجود على لوحة النظام .
- .5 قم بلصق الشريط الذي يقوم بتثبيت كابل المروحة بلوحة النظام .
- .6 اتبع الإرشادات من [الخطوة](file:///J:/DL/DL122234/DTP/!HTML/Queen15IntelSM0HAR/sysboard.htm#wp1052704) 4 إلى [الخطوة](file:///J:/DL/DL122234/DTP/!HTML/Queen15IntelSM0HAR/sysboard.htm#wp1052127) 13 في [إعادة وضع لوحة النظام](file:///J:/DL/DL122234/DTP/!HTML/Queen15IntelSM0HAR/sysboard.htm#wp1051855) .
	- .7 أعد وضع البطارية (انظر [استبدال البطارية](file:///J:/DL/DL122234/DTP/!HTML/Queen15IntelSM0HAR/battery.htm#wp1452047)) .

**تنبيه :قبل تشغيل الكمبيوتر ٬أعد تركيب كل المسامير وتأكد من عدم وجود مسامير مفكوكة داخل الكمبيوتر .قد يؤدي عدم القيام بذلك إلى إتلاف الكمبيوتر .**

**غطاء المفصل دليل خدمة الطراز5110 N ™Inspiron من TMDell**

 [إزالة الغطاء المفصلي](#page-23-1) [إعادة تركيب الغطاء المفصلي](#page-24-1)

<span id="page-23-0"></span>تطير : فيل أن تبدأ العل المبيرتر، يرجى قراءة مطومات الأمان الواردة مع جهز المتبعين المعامل المعامل الملاء الملاق الملعلة الرئيسية الخاصة بالتوافق مع الإشعارات التنظيسية على الطوية على الشعل التنظيسية على العامل التنظيسية

**تنبيه :ينبغي أن يقتصر إجراء الإصلاحات في الكمبيوتر على فني معتمد للخدمة .فالتلف الناتج عن إجراء الصيانة بمعرفة شخص غير مصرح له من شركة Dell لا يغطيه الضمان .**

هيه : لتجنب تفريغ الشحنات الإلكتروستاتيكية، قم بعزل نفسك أرضيًا باستخدام شريط الموال الأرضي أو لمس العزل مع مع المعلم مع العزل و لمثل موجود بالكمبيوتر الذي بحوزتك**) .**<br>.

**تنبيه :للمساعدة على منع إتلاف لوحة النظام ٬قم بفك البطارية الرئيسية (انظر [إزالة البطارية](file:///J:/DL/DL122234/DTP/!HTML/Queen15IntelSM0HAR/battery.htm#wp1442926)) قبل التعامل مع الأجزاء الداخلية للكمبيوتر .**

# <span id="page-23-1"></span>**إزالة الغطاء المفصلي**

- .1 اتبع الإرشادات الواردة في [قبل أن تبدأ](file:///J:/DL/DL122234/DTP/!HTML/Queen15IntelSM0HAR/before.htm#wp1439509) .
- 2. قم ب[إزالة البطارية](file:///J:/DL/DL122234/DTP/!HTML/Queen15IntelSM0HAR/battery.htm#wp1442926) (انظر إ<u>زالة البطارية</u>).
- .3 قم بإزالة مجموعة الشاشة (انظر [إزالة مجموعة الشاشة](file:///J:/DL/DL122234/DTP/!HTML/Queen15IntelSM0HAR/display.htm#wp1212160)) .
- .4 قم بإزالة المسامير اللولبية الأربعة التي تثبت الغطاء المفصلي بقاعدة الكمبيوتر .
	- .5 ادفع الألسنة الثلاثة التي تثبت الغطاء المفصلي بقاعدة الكمبيوتر .

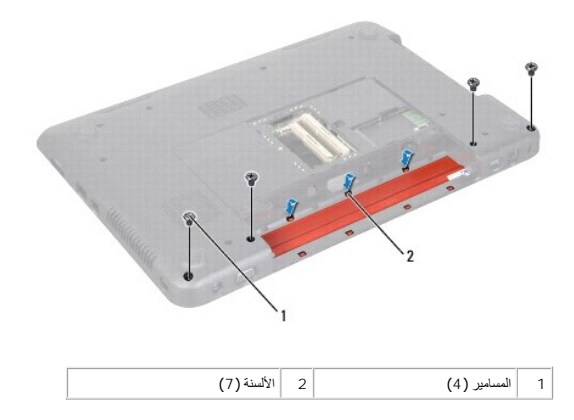

.6 ارفع الغطاء المفصلي بعيدًا عن قاعدة الكمبيوتر .

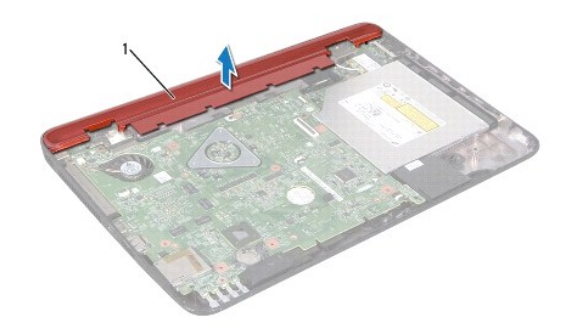

<span id="page-24-1"></span>1 غطاء المفصل

# **إعادة تركيب الغطاء المفصلي**

- .1 اتبع الإرشادات الواردة في [قبل أن تبدأ](file:///J:/DL/DL122234/DTP/!HTML/Queen15IntelSM0HAR/before.htm#wp1439509) .
- <span id="page-24-0"></span>.2 قم بمحاذاة الألسنة السبعة الموجودة على الغطاء المفصلي مع الفتحات الموجودة على قاعدة الكمبيوتر ثم قم بتثبيت الغطاء المفصلي في موضعه .
	- .3 أعد تركيب المسامير اللولبية الأربعة التي تثبت الغطاء المفصلي بقاعدة الكمبيوتر .
		- .4 أعد تركيب مجموعة الشاشة (انظر [إعادة وضع مجموعة الشاشة](file:///J:/DL/DL122234/DTP/!HTML/Queen15IntelSM0HAR/display.htm#wp1205821)) .
			- .5 أعد وضع البطارية (انظر [استبدال البطارية](file:///J:/DL/DL122234/DTP/!HTML/Queen15IntelSM0HAR/battery.htm#wp1452047)) .

**تنبيه :قبل تشغيل الكمبيوتر ٬أعد تركيب كل المسامير وتأكد من عدم وجود مسامير مفكوكة داخل الكمبيوتر .قد يؤدي عدم القيام بذلك إلى إتلاف الكمبيوتر .**

**لوحة المفاتيح دليل خدمة الطراز5110 N ™Inspiron من TMDell**

[إزالة لوحة المفاتيح](#page-25-1)

[إعادة تركيب لوحة المفاتيح](#page-26-0)

<span id="page-25-0"></span>تطير : فيل أن تبدأ العل المبيرتر، يرجى قراءة مطومات الأمان الواردة مع جهز المتبعين المعامل المعامل الملاء الملاق الملعلة الرئيسية الخاصة بالتوافق مع الإشعارات التنظيسية على الطوية على الشعل التنظيسية على العامل التنظيسية

**تنبيه :ينبغي أن يقتصر إجراء الإصلاحات في الكمبيوتر على فني معتمد للخدمة .فالتلف الناتج عن إجراء الصيانة بمعرفة شخص غير مصرح له من شركة Dell لا يغطيه الضمان .**

هيه : لتجنب تفريغ الشحنات الإلكتروستاتيكية، قم بعزل نفسك أرضيا باستخدام شريط الأرضي أو لمس سطح معني غير مطلي من وقت لأخر (مثل موصل موجود بالكمبيوتر الذي بحوزتك**)** .

**تنبيه :للمساعدة على منع إتلاف لوحة النظام ٬قم بفك البطارية الرئيسية (انظر [إزالة البطارية](file:///J:/DL/DL122234/DTP/!HTML/Queen15IntelSM0HAR/battery.htm#wp1442926)) قبل التعامل مع الأجزاء الداخلية للكمبيوتر .**

## <span id="page-25-1"></span>**إزالة لوحة المفاتيح**

- .1 اتبع الإرشادات الواردة في [قبل أن تبدأ](file:///J:/DL/DL122234/DTP/!HTML/Queen15IntelSM0HAR/before.htm#wp1439509) .
- .2 قم بإزالة البطارية (انظر [إزالة البطارية](file:///J:/DL/DL122234/DTP/!HTML/Queen15IntelSM0HAR/battery.htm#wp1442926)) .

**تنبيه :إن رؤوس المسامير هشة ٬ويسهل تركيبها في وضع خاطئ ٬وتستغرق وقتا ًلإعادة تركيبها .كن حريصا ًعند فك لوحة المفاتيح والتعامل معها .**

- .3 قم بقلب الكمبيوتر وفتح الشاشة لأقصى درجة ممكنة .
- .4 حرك مسمارًا بلاستيكيًا بين الفتحات الموجودة على لوحة المفاتيح ثم قم بتحرير ألسنة التثبيت الموجودة على مسند راحة اليد .
- .5 ارفع لوحة المفاتيح وقم بتحريكها لإزالة ألسنة التثبيت الموجودة على لوحة المفاتيح من الفتحات الموجودة على مسند راحة اليد .

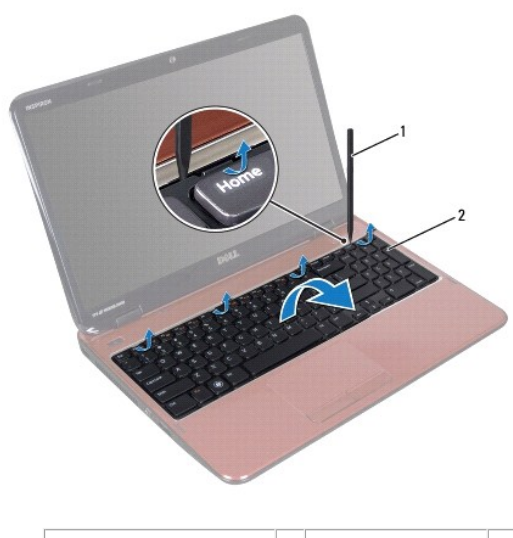

1 مسمار بلاستيكي 2 لوحة المفاتيح

**تنبيه :إن رؤوس المسامير هشة ٬ويسهل تركيبها في وضع خاطئ ٬وتستغرق وقتا ًلإعادة تركيبها .كن حريصا ًعند فك لوحة المفاتيح والتعامل معها .**

**تنبيه :توخى بالغ الحذر عند إزالة لوحة المفاتيح وعند حملها .فقد يتسبب عدم الالتزام بذلك في تعرض لوحة الشاشة للخدش .**

.6 اقلب لوحة المفاتيح بحرص رأسًا على عقب ثم ضعها فوق مجموعة مسند اليدين .

- <span id="page-26-1"></span>.7 ارفع مزلاج الموصل الذي يثبت كابل لوحة المفاتيح بالموصل الموجود على لوحة النظام وقم بإزالة الكابل .
	- .8 ارفع لوحة المفاتيح خارج الكمبيوتر .

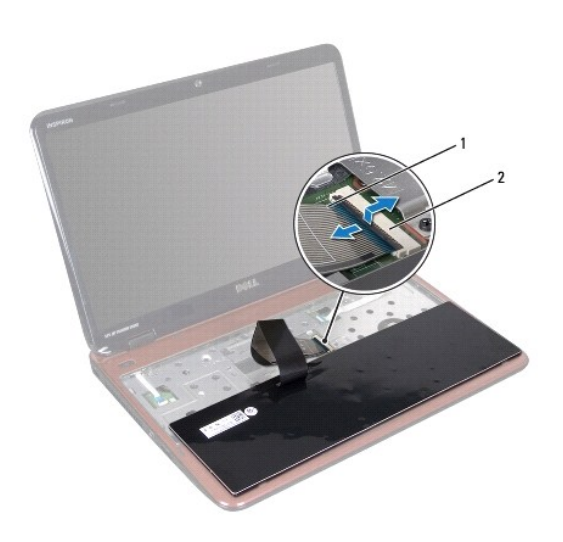

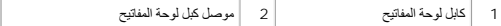

# **إعادة تركيب لوحة المفاتيح**

- <span id="page-26-0"></span>.1 اتبع الإرشادات الواردة في [قبل أن تبدأ](file:///J:/DL/DL122234/DTP/!HTML/Queen15IntelSM0HAR/before.htm#wp1439509) .
- .2 ادفع كابل لوحة المفاتيح داخل الموصل الموجود على لوحة النظام واضغط على مزلاج الموصل لأسفل لتثبيت الكابل .
- .3 قم بتمرير ألسنة التثبيت الموجودة على لوحة المفاتيح إلى الفتحات الموجودة على مجموعة مسند اليدين وخفض لوحة المفاتيح لتثبت في مكانها .
	- .4 اضغط برفق حول حواف لوحة المفاتيح ومررها لأعلى لتثبيت لوحة المفاتيح تحت الألسنة الموجودة على مسند اليد .
		- .5 قم بإغلاق شاشة العرض وقلب الكمبيوتر .
		- .6 أعد وضع البطارية (انظر [استبدال البطارية](file:///J:/DL/DL122234/DTP/!HTML/Queen15IntelSM0HAR/battery.htm#wp1452047)) .

## **وحدة (وحدات الذاكرة) دليل خدمة الطراز5110 N ™Inspiron من TMDell**

 [إزالة وحدة](#page-27-1) (وحدات) الذاكرة [إعادة وضع وحدة](#page-27-2) (وحدات) الذاكرة

<span id="page-27-0"></span>تطير : فيل أن تبدأ العل المبيرتر، يرجى قراءة مطومات الأمان الواردة مع جهز المتبعين المعامل المعامل الملاء الملاق الملعلة الرئيسية الخاصة بالتوافق مع الإشعارات التنظيسية على الطوية على الشعل التنظيسية على العامل التنظيسية

**تنبيه :ينبغي أن يقتصر إجراء الإصلاحات في الكمبيوتر على فني معتمد للخدمة .فالتلف الناتج عن إجراء الصيانة بمعرفة شخص غير مصرح له من شركة Dell لا يغطيه الضمان .**

لى تنبيه: لتجنب تفريغ الشحنات الإلكتروستاتيكية، قم بعزل نفسك أرضي لمس بالعزل الموضي أو لمس سطح معني غير مطلي من وقت لآخر (مثل موصل موجود بالكمبيوتر الذي بحوزتك**) .** 

**تنبيه :للمساعدة على منع إتلاف لوحة النظام ٬قم بفك البطارية الرئيسية (انظر [إزالة البطارية](file:///J:/DL/DL122234/DTP/!HTML/Queen15IntelSM0HAR/battery.htm#wp1442926)) قبل التعامل مع الأجزاء الداخلية للكمبيوتر .**

يمكنك زيادة ذاكرة الجهاز لديك بتركيب وحدات للذاكرة في لوحة النظام. انظر المواصفات" في *«Tâył͡jða للبحث عن معلومات حول نوع الذاكرة ا*لذي يدعمه جهاز الكمبيوتر الذي بحوزتك.

**ملاحظة :**يشمل ضمان الكمبيوتر الخاص بك وحدات الذاكرة المشتراة من Dell.

الكمبيوتر الذي بحوزتك مزود بمقبسي SODIMM يمكن للمستخدم الوصول إليهما ٬وهما يحملان علامة A DIMM وB DIMM ٬ويمكن الوصول إليهما من الجزء السفلي للكمبيوتر.

# **إزالة وحدة (وحدات) الذاكرة**

- <span id="page-27-1"></span>.1 اتبع الإرشادات الواردة في [قبل أن تبدأ](file:///J:/DL/DL122234/DTP/!HTML/Queen15IntelSM0HAR/before.htm#wp1439509) .
- .2 قم بإزالة البطارية (انظر [إزالة البطارية](file:///J:/DL/DL122234/DTP/!HTML/Queen15IntelSM0HAR/battery.htm#wp1442926)) .
- .3 قم بإزالة غطاء الوحدة (انظر [إزالة غطاء الوحدة](file:///J:/DL/DL122234/DTP/!HTML/Queen15IntelSM0HAR/module_c.htm#wp1442926)) .
- **تنبيه :يرجى عدم استخدام أدوات لفصل مشابك تثبيت وحدة الذاكرة لتفادي إتلاف موصل وحدة الذاكرة .**
- .4 استخدم أطراف أصابعك لفصل مشابك التثبيت الموجودة على طرفي موصل وحدة الذاكرة بعناية حتى تبرز وحدة الذاكرة للخارج .
	- .5 قم بإزالة وحدة الذاكرة من موصل وحدة الذاكرة .

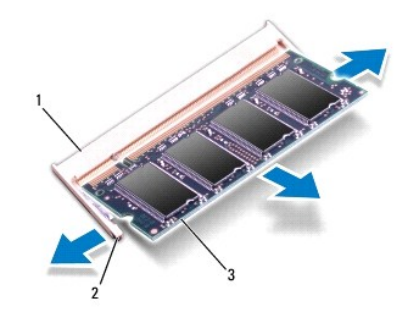

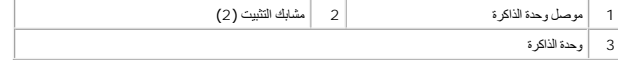

# <span id="page-27-2"></span>**إعادة وضع وحدة (وحدات) الذاكرة**

△ تنبيه: إذا احتجت إلى تركيب وحدات ذاكرة في موصلين، فقم بتركيب وحدة ذاكرة في الموصل المميز بالعلامة "DI MM B"، قبل تركيب وحدة ذاكرة في الموصل المميز بالعلامة "DI MM B".

- .1 اتبع الإرشادات الواردة في [قبل أن تبدأ](file:///J:/DL/DL122234/DTP/!HTML/Queen15IntelSM0HAR/before.htm#wp1439509) .
- .2 قم بمحاذاة الفتحة الموجودة في وحدة الذاكرة مع العروة الموجودة في موصل وحدة الذاكرة .
- 3. ادفع وحدة الذاكر بقوة داخل القحة بزاوية 45 درجة واضغط عليها لأسفل المستقرارها في موضعها بإحكام. إذا لم تسمع صوت استقرار وحدة الذاكرة في موضعها، فقم بإزالتها وإعادة تركيبها .
	- **ملاحظة :**إذا لم يتم تركيب وحدة الذاكرة بشكل سليم ٬فقد لا يبدأ تمهيد الكمبيوتر.

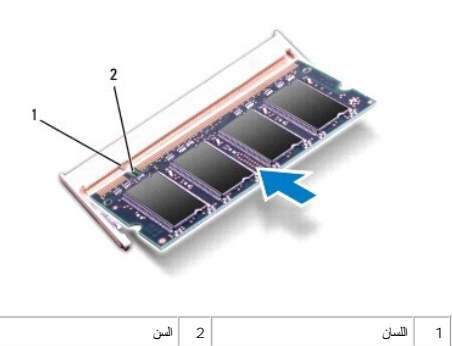

.4 أعد تركيب غطاء الوحدة (انظر [إعادة تركيب غطاء الوحدة](file:///J:/DL/DL122234/DTP/!HTML/Queen15IntelSM0HAR/module_c.htm#wp1451971)) .

.5 أعد تركيب البطارية (انظر [استبدال البطارية](file:///J:/DL/DL122234/DTP/!HTML/Queen15IntelSM0HAR/battery.htm#wp1452047)) ٬أو قم بتوصيل مهايئ التيار المتردد بالكمبيوتر ثم صله بمأخذ تيار كهربي .

**تنبيه :قبل تشغيل الكمبيوتر ٬أعد تركيب كل المسامير وتأكد من عدم وجود مسامير مفكوكة داخل الكمبيوتر .قد يؤدي عدم القيام بذلك إلى إتلاف الكمبيوتر .**

.6 ابدأ تشغيل الكمبيوتر .

أثناء قيام الكمبيوتر بالتمهيد ٬فإنه يكتشف وحدة (وحدات) الذاكرة ويقوم بتحديث معلومات تهيئة النظام تلقائيًا.

للتأكد من سعة الذاكرة التي تم تركيبها في الكمبيوتر:

انقر فوق **Start** ) ̳ ¬ (┘ꜜ**Panel Control**) لوحة التحكم)¬ **Security and System**) النظام والأمان)¬ **System**) النظام).

# **بطاقة (بطاقات) Card-Mini اللاسلكية دليل خدمة الطراز5110 N ™Inspiron من TMDell**

- إزالة بطاقة (بطاقات) [Card-Mini](#page-29-1)
- [إعادة تركيب بطاقة](#page-30-1) (بطاقات) Card-Mini
- <span id="page-29-0"></span>تطير : قبل أن تبذ العل بلاغل الكميوتر، يرجى قراءة مطومات الإمان المراسم الكريمات المراسمي الشمال Regulatory Compliance Homepage (الصفحة الرئيسية لسياسة الالتزام<br>بالقوانين) على الموقع التالي www.dell.com/regulatory\_complia
	- **تنبيه :ينبغي أن يقتصر إجراء الإصلاحات في الكمبيوتر على فني معتمد للخدمة .فالتلف الناتج عن إجراء الصيانة بمعرفة شخص غير مصرح له من شركة Dell لا يغطيه الضمان .**
	- هيه : لتجنب تفريغ الشحنات الإلكتروستاتيكية، قم بعزل نفسك أرضيًا بشر شعصم معاصل الثرضي أو لس مع المس مع المعلم من معصل موجود بالكمبيوتر الذي بحوزتك**)** .
		- **تنبيه :للمساعدة على منع إتلاف لوحة النظام ٬قم بفك البطارية الرئيسية (انظر [إزالة البطارية](file:///J:/DL/DL122234/DTP/!HTML/Queen15IntelSM0HAR/battery.htm#wp1442926)) قبل التعامل مع الأجزاء الداخلية للكمبيوتر .**
			- **ملاحظة :**لا تضمن Dell توافق بطاقات Card-Mini ولا توفر لها الدعم إذا كانت من مصادر أخرى بخلاف Dell.

إذا كنت قد طلبت شراء بطاقة Card-Mini لاسلكية مع الكمبيوتر ٬فستكون هذه البطاقة مُركّبة بالفعل في الكمبيوتر.

جهاز الكمبيوتر الخاص بك مزود بفتحة واحدة لبطاقة كالماسة المحمل اللاسلكية واسعة النطاق (WWAN) وفتحة واحدة لبطاقة Half Mini-Card-Mini (Card-Mini Card-Mini Card-Mini Card-Mini Card-Mini Card-Mini Card-Mini التشغيل التفاعلي ا

**ملاحظة :**بناء ًعلى مواصفات تهيئة الكمبيوتر عند بيعه ٬قد تكون هناك بطاقة Card-Mini مثبّتة بالفتحة الخاصة بها وقد لا تكون كذلك.

## **إزالة بطاقة (بطاقات) Card-Mini**

- <span id="page-29-1"></span>.1 اتبع الإرشادات الواردة في [قبل أن تبدأ](file:///J:/DL/DL122234/DTP/!HTML/Queen15IntelSM0HAR/before.htm#wp1439509) .
- .2 قم بإزالة البطارية (انظر [إزالة البطارية](file:///J:/DL/DL122234/DTP/!HTML/Queen15IntelSM0HAR/battery.htm#wp1442926)) .
- .3 إذا كنت تقوم بإزالة بطاقة Card-Mini WWAN/WiMax :
	- a. قم بإزالة غطاء الوحدة (انظر [إزالة غطاء الوحدة](file:///J:/DL/DL122234/DTP/!HTML/Queen15IntelSM0HAR/module_c.htm#wp1442926)) .
	- b. افصل كابلات الهوائي من بطاقة Card-Mini .
- c. قم بفك مسمار التثبيت الذي يثبت بطاقة Card-Mini بلوحة النظام .
	- d. أخرج بطاقة Card-Mini من موصل لوحة النظام .
		- .4 إذا كنت تقوم بإزالة بطاقة Card-Mini WLAN :
- a. اتبع الإرشادات من [الخطوة](file:///J:/DL/DL122234/DTP/!HTML/Queen15IntelSM0HAR/palmrest.htm#wp1065844) 3 إلى [الخطوة](file:///J:/DL/DL122234/DTP/!HTML/Queen15IntelSM0HAR/palmrest.htm#wp1065888) 9 في [إزالة مجموعة مسند راحة اليد](file:///J:/DL/DL122234/DTP/!HTML/Queen15IntelSM0HAR/palmrest.htm#wp1044787) .
	- b. افصل كابلات الهوائي من بطاقة Card-Mini .
	- c. قم بفك مسمار التثبيت الذي يثبت بطاقة Card-Mini بلوحة النظام .
		- d. أخرج بطاقة Card-Mini من موصل لوحة النظام .

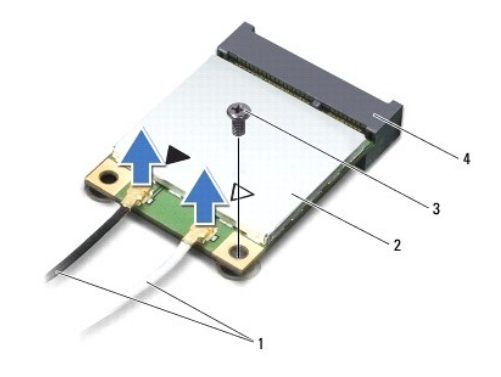

 $\big|\min$ -Card كابلات الهوائي (2)  $\big|2\big|$  بطاقة  $\big|1\big|$ 

 $\begin{array}{|c|c|c|c|}\hline & & & & 4 & \hline \end{array}$ موصل لوحة النظام  $\begin{array}{|c|c|c|}\hline & & & & 3 \hline \end{array}$ 

<span id="page-30-0"></span>△ تفيه؛ عفما لانكون Mini-Card ناخرالكمبيوتر، فم بتخزيفها في غلاف واقي عازل للكهرباء الامنية المناسب الشرف المناسب المنتوفية المهدية المعامل الأمان الواردة مع المعلمات الأمان المنتوعية " في مطومات الأمان الواردة مع المعلو

# **إعادة تركيب بطاقة (بطاقات) Card-Mini**

- <span id="page-30-1"></span>.1 اتبع الإرشادات الواردة في [قبل أن تبدأ](file:///J:/DL/DL122234/DTP/!HTML/Queen15IntelSM0HAR/before.htm#wp1439509) .
- .2 أخرج بطاقة Card-Mini الجديدة من عبوتها .
- **تنبيه :اضغط بقوة وبشكل متساو ٍلدفع البطاقة وإدخالها في مكانها .إذا بالغت في استخدام القوة ٬فقد تتلف الموّصل .**
- **تنبيه :إن فتحات التوصيل مميزة بما يضمن التركيب الصحيح ٬إذا شعرت بمقاومة ٬فافحص الموصلات الموجودة على البطاقة وتلك الموجودة بلوحة النظام وأعد محاذاة البطاقة .**
	- **تنبيه :لتفادي إتلاف بطاقة Card-Mini ٬لا تقم مطلقًا بوضع الكبلات أسفل البطاقة .**
	- .3 أدخل موصل بطاقة Card-Mini بزاوية45 درجة في موصل لوحة النظام المناسب .
- .4 اضغط لأسفل على الطرف الآخر لبطاقة Card-Mini لإدخالها في الفتحة الموجودة بلوحة النظام وأعد تركيب المسمار اللولبي الذي يثبت بطاقة Card-Mini بلوحة النظام .
- 5. قم بتوصيل كابلات الهوائي المناسبة ببطاقة Mini-Card التي تقوم بتركيبها . يوضح الجدول التالي تي الموسى الجدولة المستقل Mini-Card التي يدعمها الكمبيوتر الموجود بحوزتك.

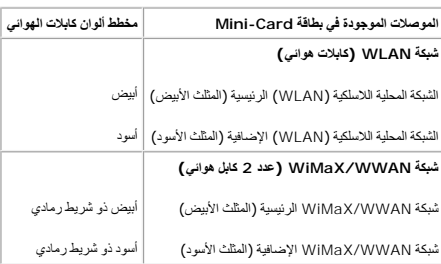

.6 إذا كنت تقوم بإعادة تركيب بطاقة Card-Mini WWAN/WiMax :

أعد تركيب غطاء الوحدة (انظر [إعادة تركيب غطاء الوحدة](file:///J:/DL/DL122234/DTP/!HTML/Queen15IntelSM0HAR/module_c.htm#wp1451971)).

.7 إذا كنت تقوم بإعادة تركيب بطاقة Card-Mini WLAN :

اتبع الإرشادات من [الخطوة](file:///J:/DL/DL122234/DTP/!HTML/Queen15IntelSM0HAR/palmrest.htm#wp1065853) 4 إلى [الخطوة](file:///J:/DL/DL122234/DTP/!HTML/Queen15IntelSM0HAR/palmrest.htm#wp1064990) 8 في [إعادة وضع مجموعة مسند راحة اليد](file:///J:/DL/DL122234/DTP/!HTML/Queen15IntelSM0HAR/palmrest.htm#wp1063475).

.8 أعد تركيب البطارية (انظر [استبدال البطارية](file:///J:/DL/DL122234/DTP/!HTML/Queen15IntelSM0HAR/battery.htm#wp1452047)) .

**تنبيه :قبل تشغيل الكمبيوتر ٬أعد تركيب كل المسامير وتأكد من عدم وجود مسامير مفكوكة داخل الكمبيوتر .قد يؤدي عدم القيام بذلك إلى إتلاف الكمبيوتر .**

.9 قم بتثبيت برامج التشغيل والأدوات المساعدة للكمبيوتر ٬كما يلزم .

**ملاحظة :**إذا كنت تقوم بتركيب بطاقة اتصال من مصدر آخر غير Dell ٬فيجب عليك تثبيت برامج التشغيل والأدوات المساعدة المناسبة.

**غطاء الوحدة دليل خدمة الطراز5110 N ™Inspiron من TMDell**

[إزالة غطاء الوحدة](#page-31-1)

[إعادة تركيب غطاء الوحدة](#page-31-2)

<span id="page-31-0"></span>تطير : فيل أن تبدأ العل المبيرتر، يرجى قراءة مطومات الأمان الواردة مع جهز المتبعين المعامل المعامل الملاء الملاق الملعلة الرئيسية الخاصة بالتوافق مع الإشعارات التنظيسية على الطوية على الشعل التنظيسية على العامل التنظيسية

**تنبيه :ينبغي أن يقتصر إجراء الإصلاحات في الكمبيوتر على فني معتمد للخدمة .لا يغطي الضمان أي تلف ناتج عن أعمال صيانة غير معتمدة من قبل TMDell .**

لى تنبيه: لتجنب تفريغ الشحنات الإلكتروستاتيكية، قم بعزل نفسك أرضي لمس بالعزل الموضي أو لمس سطح معني غير مطلي من وقت لآخر (مثل موصل موجود بالكمبيوتر الذي بحوزتك**) .** 

**تنبيه :للمساعدة على منع إتلاف لوحة النظام ٬قم بفك البطارية الرئيسية (انظر [إزالة البطارية](file:///J:/DL/DL122234/DTP/!HTML/Queen15IntelSM0HAR/battery.htm#wp1442926)) قبل التعامل مع الأجزاء الداخلية للكمبيوتر .**

## <span id="page-31-1"></span>**إزالة غطاء الوحدة**

- .1 اتبع الإرشادات الواردة في [قبل أن تبدأ](file:///J:/DL/DL122234/DTP/!HTML/Queen15IntelSM0HAR/before.htm#wp1439509) .
- .2 قم بإزالة البطارية (انظر [إزالة البطارية](file:///J:/DL/DL122234/DTP/!HTML/Queen15IntelSM0HAR/battery.htm#wp1442926)) .
- .3 فك المسمار المثبت لغطاء الوحدة في غطاء القاعدة .
- .4 باستخدام أطراف أصابعك ٬حرر الألسنة الموجودة على غطاء الوحدة من الفتحات الموجودة على قاعدة الكمبيوتر .
	- .5 ارفع غطاء الوحدة خارج قاعدة الكمبيوتر .

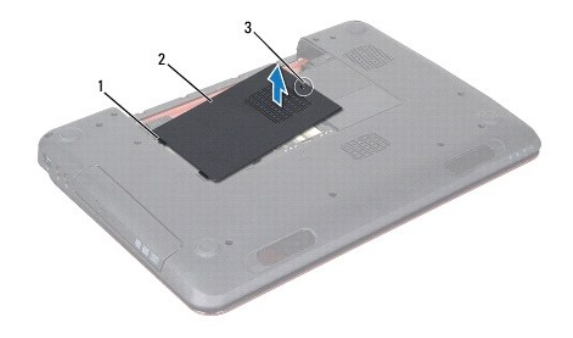

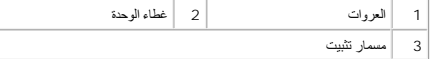

## <span id="page-31-2"></span>**إعادة تركيب غطاء الوحدة**

**تنبيه :لتفادي إلحاق التلف بالكمبيوتر ٬لا تستخدم إلا البطارية المصممة خصيصًا لهذا النوع من أجهزة كمبيوتر Dell .**

- .1 اتبع الإرشادات الواردة في [قبل أن تبدأ](file:///J:/DL/DL122234/DTP/!HTML/Queen15IntelSM0HAR/before.htm#wp1439509) .
- .2 قم بمحاذاة الألسنة الموجودة على غطاء الوحدة مع الفتحات الموجودة على قاعدة الكمبيوتر ثم قم بتثبيت غطاء الوحدة في موضعه .
	- .3 قم بإحكام ربط مسمار التثبيت اللولبي الذي يثبت غطاء الوحدة بالجزء السفلي من الكمبيوتر .
		- .4 أعد وضع البطارية (انظر [استبدال البطارية](file:///J:/DL/DL122234/DTP/!HTML/Queen15IntelSM0HAR/battery.htm#wp1452047)) .

## **محرك الأقراص الضوئية دليل خدمة الطراز5110 N ™Inspiron من TMDell**

[إزالة محرك الأقراص الضوئية](#page-33-1)

- [إعادة تركيب محرك الأقراص الضوئية](#page-33-2)
- <span id="page-33-0"></span>تطير : فيل أن تبدأ العل المبيرتر، يرجى قراءة مطومات الأمان الواردة مع جهز المتبعين المعامل المعامل الملاء الملاق الملعلة الرئيسية الخاصة بالتوافق مع الإشعارات التنظيسية على الطوية على الشعل التنظيسية على العامل التنظيسية
	- **تنبيه :ينبغي أن يقتصر إجراء الإصلاحات في الكمبيوتر على فني معتمد للخدمة .فالتلف الناتج عن إجراء الصيانة بمعرفة شخص غير مصرح له من شركة Dell لا يغطيه الضمان .**
	- لى تنبيه: لتجنب تفريغ الشحنات الإلكتروستاتيكية، قم بعزل نفسك أرضي لمس بالعزل الموضي أو لمس سطح معني غير مطلي من وقت لآخر (مثل موصل موجود بالكمبيوتر الذي بحوزتك**) .** 
		- **تنبيه :للمساعدة على منع إتلاف لوحة النظام ٬قم بفك البطارية الرئيسية (انظر [إزالة البطارية](file:///J:/DL/DL122234/DTP/!HTML/Queen15IntelSM0HAR/battery.htm#wp1442926)) قبل التعامل مع الأجزاء الداخلية للكمبيوتر .**

## **إزالة محرك الأقراص الضوئية**

- <span id="page-33-1"></span>.1 اتبع الإرشادات الواردة في [قبل أن تبدأ](file:///J:/DL/DL122234/DTP/!HTML/Queen15IntelSM0HAR/before.htm#wp1439509) .
- 2. قم ب[إزالة البطارية](file:///J:/DL/DL122234/DTP/!HTML/Queen15IntelSM0HAR/battery.htm#wp1442926) (انظر إ<u>زالة البطارية</u>).
- .3 قم بإزالة غطاء الوحدة (انظر [إزالة غطاء الوحدة](file:///J:/DL/DL122234/DTP/!HTML/Queen15IntelSM0HAR/module_c.htm#wp1442926)) .
- .4 باستخدام مسمار بلاستيكي ٬ادفع دعامة محرك الأقراص الضوئية لإخراج مجموعة محرك الأقراص الضوئية .
	- .5 قم بتحريك مجموعة محرك الأقراص الضوئية خارج الفتحة المخصصة لها .

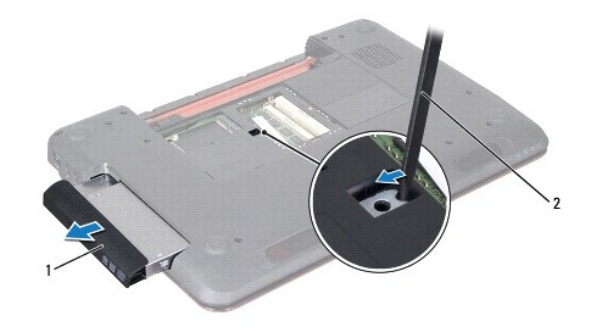

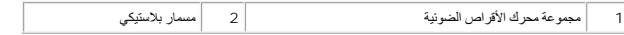

# **إعادة تركيب محرك الأقراص الضوئية**

- <span id="page-33-2"></span>.1 اتبع الإرشادات الواردة في [قبل أن تبدأ](file:///J:/DL/DL122234/DTP/!HTML/Queen15IntelSM0HAR/before.htm#wp1439509) .
- .2 أدخل مجموعة محرك الأقراص الضوئية في الفتحة المخصصة لهذا المحرك حتى تستقر في موضعها تمامًا .
	- .3 أعد تركيب غطاء الوحدة (انظر [إعادة تركيب غطاء الوحدة](file:///J:/DL/DL122234/DTP/!HTML/Queen15IntelSM0HAR/module_c.htm#wp1451971)) .
		- .4 أعد وضع البطارية (انظر [استبدال البطارية](file:///J:/DL/DL122234/DTP/!HTML/Queen15IntelSM0HAR/battery.htm#wp1452047)) .

**تنبيه :قبل تشغيل الكمبيوتر ٬أعد تركيب كل المسامير وتأكد من عدم وجود مسامير مفكوكة داخل الكمبيوتر .قد يؤدي عدم القيام بذلك إلى إتلاف الكمبيوتر .**

**مجموعة مسند راحة اليد دليل خدمة الطراز5110 N ™Inspiron من TMDell**

# [إزالة مجموعة مسند راحة اليد](#page-35-1)

[إعادة وضع مجموعة مسند راحة اليد](#page-36-1)

<span id="page-35-0"></span>تطير : فيل أن تبدأ العل المبيرتر، يرجى قراءة مطومات الأمان الواردة مع جهز المتبعين المعامل المعامل الملاء الملاق الملعلة الرئيسية الخاصة بالتوافق مع الإشعارات التنظيسية على الطوية على الشعل التنظيسية على العامل التنظيسية

**تنبيه :ينبغي أن يقتصر إجراء الإصلاحات في الكمبيوتر على فني معتمد للخدمة .فالتلف الناتج عن إجراء الصيانة بمعرفة شخص غير مصرح له من شركة Dell لا يغطيه الضمان .**

لى تنبيه: لتجنب تفريغ الشحنات الإلكتروستاتيكية، قم بعزل نفسك أرضي لمس بالعزل الموضي أو لمس سطح معني غير مطلي من وقت لآخر (مثل موصل موجود بالكمبيوتر الذي بحوزتك**) .** 

**تنبيه :للمساعدة على منع إتلاف لوحة النظام ٬قم بفك البطارية الرئيسية (انظر [إزالة البطارية](file:///J:/DL/DL122234/DTP/!HTML/Queen15IntelSM0HAR/battery.htm#wp1442926)) قبل التعامل مع الأجزاء الداخلية للكمبيوتر .**

## **إزالة مجموعة مسند راحة اليد**

- <span id="page-35-1"></span>.1 اتبع الإرشادات الواردة في [قبل أن تبدأ](file:///J:/DL/DL122234/DTP/!HTML/Queen15IntelSM0HAR/before.htm#wp1439509) .
- .2 قم بإزالة البطارية (انظر [إزالة البطارية](file:///J:/DL/DL122234/DTP/!HTML/Queen15IntelSM0HAR/battery.htm#wp1442926)) .
- .3 قم بإزالة المسامير اللولبية الستة التي تثبت مجموعة مسند راحة اليد بقاعدة الكمبيوتر .

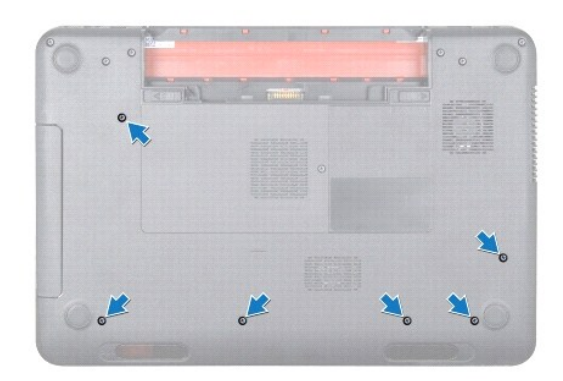

- .4 قم بقلب الكمبيوتر وفتح الشاشة لأقصى درجة ممكنة .
- .5 قم بإزالة لوحة المفاتيح (انظر [إزالة لوحة المفاتيح](file:///J:/DL/DL122234/DTP/!HTML/Queen15IntelSM0HAR/keyboard.htm#wp1201059)) .
- .6 قم بإزالة المسامير اللولبية الأربعة الموجودة على مجموعة مسند راحة اليد .

**تنبيه :اسحب اللسان البلاستيكي الموجود أعلى الموصلات لتجنب إتلافها .**

.7 افصل كابل لوحة زر التشغيل وكابل لوحة اللمس وكابل لوحة مفتاح التشغيل السريع من الموصلات الموجودة على لوحة النظام .

<span id="page-36-0"></span>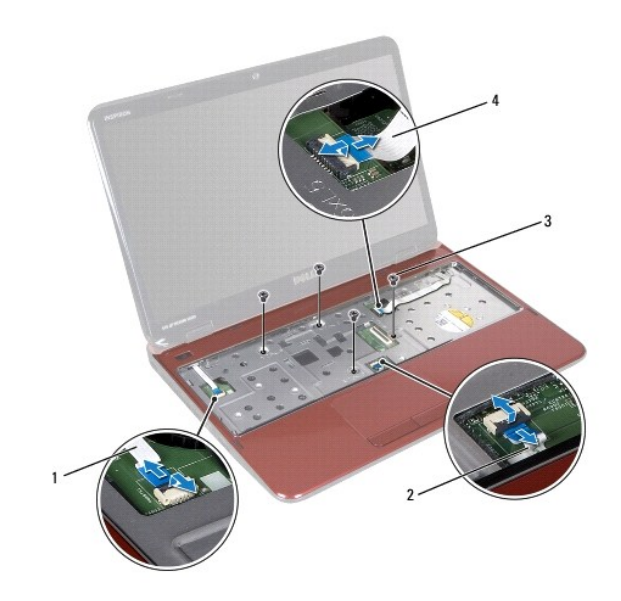

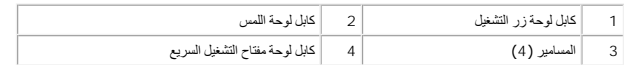

# **تنبيه :افصل مسند راحة اليد عن الجزء السفلي من الكمبيوتر برفق لتجنب إتلاف مسند راحة اليد .**

- .8 استخدم أداة بلاستيكية بحرص لإخراج مجموعة مسند راحة اليد المثبتة بطول الحافة الخلفية ثم فك مجموعة مسند راحة اليد من قاعدة الكمبيوتر .
	- .9 ارفع مجموعة مسند راحة اليد بعيدًا عن الجزء السفلي من الكمبيوتر .

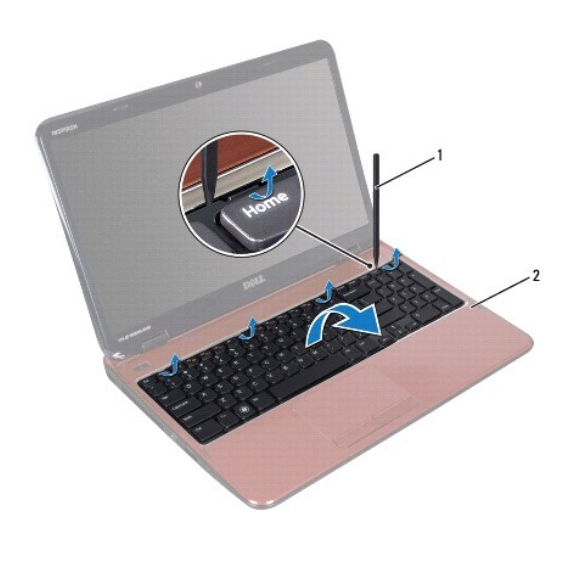

1 مسمار بلاستيكي 2 مجموعة مسند راحة اليد

# **إعادة وضع مجموعة مسند راحة اليد**

<span id="page-36-1"></span>.1 اتبع الإرشادات الواردة في [قبل أن تبدأ](file:///J:/DL/DL122234/DTP/!HTML/Queen15IntelSM0HAR/before.htm#wp1439509) .

- .2 قم بمحاذاة الألسنة الموجودة على مجموعة مسند راحة اليد مع الفتحات الموجودة على قاعدة الكمبيوتر ثم ثبت مجموعة مسند راحة اليد برفق في موضعها .
- <span id="page-37-0"></span>.3 حرك كابل لوحة اللمس وكابل لوحة زر التشغيل وكابل زر التشغيل السريع إلى داخل الموصلات الموجودة على لوحة النظام ٬ثم اضغط لأسفل على مزاليج الموصلات لتثبيتها .
	- .4 أعد تركيب المسامير اللولبية الأربعة في مجموعة مسند راحة اليد .
	- .5 أعد تركيب لوحة المفاتيح (انظر [إعادة تركيب لوحة المفاتيح](file:///J:/DL/DL122234/DTP/!HTML/Queen15IntelSM0HAR/keyboard.htm#wp1206716)) .
		- .6 قم بإغلاق شاشة العرض وقلب الكمبيوتر .
	- .7 أعد تركيب المسامير اللولبية الستة التي تثبت مجموعة مسند اليدين في قاعدة الكمبيوتر .
		- .8 أعد تركيب البطارية (انظر [استبدال البطارية](file:///J:/DL/DL122234/DTP/!HTML/Queen15IntelSM0HAR/battery.htm#wp1452047)) .

**تنبيه :قبل تشغيل الكمبيوتر ٬أعد تركيب كل المسامير وتأكد من عدم وجود مسامير مفكوكة داخل الكمبيوتر .قد يؤدي عدم القيام بذلك إلى إتلاف الكمبيوتر .**

**وحدة المعالج دليل خدمة الطراز5110 N ™Inspiron من TMDell**

# [إزالة وحدة المعالج](#page-38-1)

[إعادة وضع وحدة المعالج](#page-38-2)

<span id="page-38-0"></span>تطير : فيل أن تبدأ العل المبيرتر، يرجى قراءة مطومات الأمان الواردة مع جهز المتبعين المعامل المعامل الملاء الملاق الملعلة الرئيسية الخاصة بالتوافق مع الإشعارات التنظيسية على الطوية على الشعل التنظيسية على العامل التنظيسية

**تنبيه :ينبغي أن يقتصر إجراء الإصلاحات في الكمبيوتر على فني معتمد للخدمة .فالتلف الناتج عن إجراء الصيانة بمعرفة شخص غير مصرح له من شركة Dell لا يغطيه الضمان .**

هيه : لتجنب تفريغ الشحنات الإلكتروستاتيكية، قم بعزل نفسك أرضيا باستخدام شريط الأرضي أو لمس سطح معني غير مطلي من وقت لأخر (مثل موصل موجود بالكمبيوتر الذي بحوزتك**)** .

**تنبيه :للمساعدة على منع إتلاف لوحة النظام ٬قم بفك البطارية الرئيسية (انظر [إزالة البطارية](file:///J:/DL/DL122234/DTP/!HTML/Queen15IntelSM0HAR/battery.htm#wp1442926)) قبل التعامل مع الأجزاء الداخلية للكمبيوتر .**

**تنبيه :احمل المكونات من حوافها ٬وتجنب ملامسة المسامير وأسطح التلامس .**

# <span id="page-38-1"></span>**إزالة وحدة المعالج**

- .1 اتبع الإرشادات الواردة في [قبل أن تبدأ](file:///J:/DL/DL122234/DTP/!HTML/Queen15IntelSM0HAR/before.htm#wp1439509) .
- .2 اتبع الإرشادات من [الخطوة](file:///J:/DL/DL122234/DTP/!HTML/Queen15IntelSM0HAR/sysboard.htm#wp1052173) 2 إلى [الخطوة](file:///J:/DL/DL122234/DTP/!HTML/Queen15IntelSM0HAR/sysboard.htm#wp1052136) 15 في [إزالة لوحة النظام](file:///J:/DL/DL122234/DTP/!HTML/Queen15IntelSM0HAR/sysboard.htm#wp1032066) .
- .3 لكي تفك مقبس ZIF ٬استخدم مفك ذو نصل عريض ٬وقم بتدوير مسمار كامة مقبس ZIF عكس اتجاه عقارب الساعة حتى تصل إلى نقطة توقف الكامة .

△ تنبيه: لضمان الحد الأقصى من التبريد للمعالج، لا تلمس مناطق نقل الحرارية معلى التعليم المعلى التوسل المعلى المعلى العلام المعلى الحدمن قدرة الوساد الحرارية على نقل الحدمن قدرة الوساد الحرارية على نقل الحدمن قدرة الوساد

**تنبيه :عند إزالة وحدة المعالج ٬اجذب الوحدة إلى أعلى في خط مستقيم .كن حذرًا كي لا تتسبب في ثني الأسنان الموجودة على وحدة المعالج .**

.4 ارفع وحدة المعالج من مقبس ZIF .

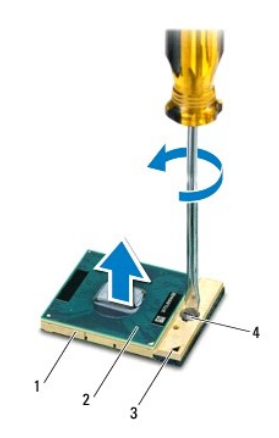

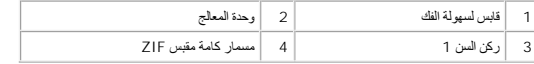

# <span id="page-38-2"></span>**إعادة وضع وحدة المعالج**

.1 اتبع الإرشادات الواردة في [قبل أن تبدأ](file:///J:/DL/DL122234/DTP/!HTML/Queen15IntelSM0HAR/before.htm#wp1439509) .

ها ملاحظة: في حالة تركيب معالج جديد ٬ ستحصل على مجموعة تبرك تركيبة جديدة استحصل على وسادة حرارية جديدة بالإضافة إلى وثائق توضح طريقة تركيبها بشكل سليم.

- .2 قم بمحاذاة ركن السن رقم1 في وحدة المعالج مع ركن السن رقم1 في مقبس ZIF ٬ثم أدخل وحدة المعالج .
- **ملاحظة :**يحتوي ركن السن1 في وحدة المعالج على مثلث والذي يكون بمحاذاة المثلث الموجود على ركن السن رقم1 في مقبس ZIF.

عند تركيب وحدة المعالج بشكل صحيح، تكون كل الأركان الأربعة محاذية على الزمان المرتبات المعنا من الوحدة مرتفع عن الأركان الأخرى، فلا تكون الوحدة مستقرة بشكل ملائم.

- **تنبيه :لتجنب تلف المعالج ٬أمسك المفك بحيث يكون عموديًا على المعالج أثناء لف مسمار الكامة .**
- .3 قم بربط مقبس ZIF عن طريق تدوير مسمار الكامة اللولبي باتجاه عقارب الساعة لتثبيت وحدة المعالج بلوحة النظام .
	- .4 اتبع الإرشادات من [الخطوة](file:///J:/DL/DL122234/DTP/!HTML/Queen15IntelSM0HAR/sysboard.htm#wp1052237) 3 إلى [الخطوة](file:///J:/DL/DL122234/DTP/!HTML/Queen15IntelSM0HAR/sysboard.htm#wp1052182) 16 في [إعادة وضع لوحة النظام](file:///J:/DL/DL122234/DTP/!HTML/Queen15IntelSM0HAR/sysboard.htm#wp1051855) .

**تنبيه :قبل تشغيل الكمبيوتر ٬أعد تركيب كل المسامير وتأكد من عدم وجود مسامير مفكوكة داخل الكمبيوتر .قد يؤدي عدم القيام بذلك إلى إتلاف الكمبيوتر .**

**مكبرات الصوت دليل خدمة الطراز5110 N ™Inspiron من TMDell**

### [إزالة السماعات](#page-40-1)

[إعادة تركيب السماعات](#page-40-2)

- <span id="page-40-0"></span>تطير : قبل أن تبذ العل بلاغل الكميوتر، يرجى قراءة مطومات الإمان المراسم الكريمات المراسمي الشمال Regulatory Compliance Homepage (الصفحة الرئيسية لسياسة الالتزام<br>بالقوانين) على الموقع التالي www.dell.com/regulatory\_complia
	- هيبه : لتجنب تفريغ الشحنات الإلكتروستاتيكية، قم بعزل نفسك أرضيًا باستخدام شريط الدراس أن لمن مسطح معني غير مطلي من وقت لآخر **(مثل موصل موجود بالكمبيوتر الذي بحوزتك**) .
		- **تنبيه :ينبغي أن يقتصر إجراء الإصلاحات في الكمبيوتر على فني معتمد للخدمة .فالتلف الناتج عن إجراء الصيانة بمعرفة شخص غير مصرح له من شركة Dell لا يغطيه الضمان .**
			- **تنبيه :للمساعدة على منع إتلاف لوحة النظام ٬قم بفك البطارية الرئيسية (انظر [إزالة البطارية](file:///J:/DL/DL122234/DTP/!HTML/Queen15IntelSM0HAR/battery.htm#wp1442926)) قبل التعامل مع الأجزاء الداخلية للكمبيوتر .**

## <span id="page-40-1"></span>**إزالة السماعات**

- .1 اتبع الإرشادات الواردة في [قبل أن تبدأ](file:///J:/DL/DL122234/DTP/!HTML/Queen15IntelSM0HAR/before.htm#wp1439509) .
- .2 اتبع الإرشادات من [الخطوة](file:///J:/DL/DL122234/DTP/!HTML/Queen15IntelSM0HAR/sysboard.htm#wp1052203) 5 إلى [الخطوة](file:///J:/DL/DL122234/DTP/!HTML/Queen15IntelSM0HAR/sysboard.htm#wp1052446) 14 في [إزالة لوحة النظام](file:///J:/DL/DL122234/DTP/!HTML/Queen15IntelSM0HAR/sysboard.htm#wp1032066) .
- .3 لاحظ توجيه كابل مكبرات الصوت ثم ارفع مكبرات الصوت مع الكابل بعيدًا عن قاعدة الكمبيوتر .

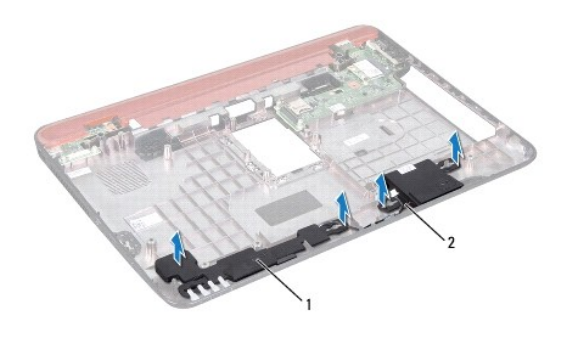

1 السماعات (2) 2 كبل مكبر الصوت

### <span id="page-40-2"></span>**إعادة تركيب السماعات**

- .1 اتبع الإرشادات الواردة في [قبل أن تبدأ](file:///J:/DL/DL122234/DTP/!HTML/Queen15IntelSM0HAR/before.htm#wp1439509) .
- .2 ضع السماعات على قاعدة الكمبيوتر ومرر كبلات السماعات عبر موجهات الكبلات .
	- .3 اتبع الإرشادات من [الخطوة](file:///J:/DL/DL122234/DTP/!HTML/Queen15IntelSM0HAR/sysboard.htm#wp1052173) 2 إلى [الخطوة](file:///J:/DL/DL122234/DTP/!HTML/Queen15IntelSM0HAR/sysboard.htm#wp1014222) 17 في [إعادة وضع لوحة النظام](file:///J:/DL/DL122234/DTP/!HTML/Queen15IntelSM0HAR/sysboard.htm#wp1051855) .

**تنبيه :قبل تشغيل الكمبيوتر ٬أعد تركيب كل المسامير وتأكد من عدم وجود مسامير مفكوكة داخل الكمبيوتر .قد يؤدي عدم القيام بذلك إلى إتلاف الكمبيوتر .**

**لوحة النظام دليل خدمة الطراز5110 N ™Inspiron من TMDell**

- [إزالة لوحة النظام](#page-41-1)
- [إعادة وضع لوحة النظام](#page-42-1)
- [إدخال رمز الخدمة في](#page-42-2) BIOS

<span id="page-41-0"></span>تطير : فيل أن تبدأ العل المبيرتر، يرجى قراءة مطومات الأمان الواردة مع جهز المتبعين المعامل المعامل الملاء الملاق الملعلة الرئيسية الخاصة بالتوافق مع الإشعارات التنظيسية على الطوية على الشعل التنظيسية على العامل التنظيسية

**تنبيه :ينبغي أن يقتصر إجراء الإصلاحات في الكمبيوتر على فني معتمد للخدمة .فالتلف الناتج عن إجراء الصيانة بمعرفة شخص غير مصرح له من شركة Dell لا يغطيه الضمان .**

شيه<sup>ي</sup> لتجنب تفريغ الشحنات الإلكتروستاتيكية، قم بعزل نفسك أرضيًا بشمط بشمط معني العزل الأرضي أو لمس مع المعصل موقت المعض ومصل موجود بالكمبيوتر الذي بحوزتك**)** .

**تنبيه :للمساعدة على منع إتلاف لوحة النظام ٬قم بفك البطارية الرئيسية (انظر [إزالة البطارية](file:///J:/DL/DL122234/DTP/!HTML/Queen15IntelSM0HAR/battery.htm#wp1442926)) قبل التعامل مع الأجزاء الداخلية للكمبيوتر .**

**تنبيه :احمل المكونات من حوافها ٬وتجنب ملامسة المسامير وأسطح التلامس .**

## <span id="page-41-1"></span>**إزالة لوحة النظام**

- .1 اتبع الإرشادات الواردة في [قبل أن تبدأ](file:///J:/DL/DL122234/DTP/!HTML/Queen15IntelSM0HAR/before.htm#wp1439509) .
- .2 اضغط على أية بطاقات مُركبة وأخرجها من قارئ بطاقات الوسائط الذي يمكنه قراءة8 أنواع بطاقات في فتحة واحدة .
	- .3 قم بإزالة البطارية (انظر [إزالة البطارية](file:///J:/DL/DL122234/DTP/!HTML/Queen15IntelSM0HAR/battery.htm#wp1442926)) .
	- .4 قم بإزالة غطاء الوحدة (انظر [إزالة غطاء الوحدة](file:///J:/DL/DL122234/DTP/!HTML/Queen15IntelSM0HAR/module_c.htm#wp1442926)) .
	- .5 اتبع الإرشادات من [الخطوة](file:///J:/DL/DL122234/DTP/!HTML/Queen15IntelSM0HAR/optical.htm#wp1053789) 4 إلى [الخطوة](file:///J:/DL/DL122234/DTP/!HTML/Queen15IntelSM0HAR/optical.htm#wp1053785) 5 في [إزالة محرك الأقراص الضوئية](file:///J:/DL/DL122234/DTP/!HTML/Queen15IntelSM0HAR/optical.htm#wp1044846) .
		- .6 قم بإزالة وحدة (وحدات) الذاكرة (انظر [إزالة وحدة](file:///J:/DL/DL122234/DTP/!HTML/Queen15IntelSM0HAR/memory.htm#wp1186694) (وحدات) الذاكرة) .
	- .7 اتبع الإرشادات من [الخطوة](file:///J:/DL/DL122234/DTP/!HTML/Queen15IntelSM0HAR/palmrest.htm#wp1065844) 3 إلى [الخطوة](file:///J:/DL/DL122234/DTP/!HTML/Queen15IntelSM0HAR/palmrest.htm#wp1065888) 9 في [إزالة مجموعة مسند راحة اليد](file:///J:/DL/DL122234/DTP/!HTML/Queen15IntelSM0HAR/palmrest.htm#wp1044787) .
		- .8 قم بإزالة مجموعة الشاشة (انظر [إزالة مجموعة الشاشة](file:///J:/DL/DL122234/DTP/!HTML/Queen15IntelSM0HAR/display.htm#wp1212160)) .
		- .9 قم بفك الغطاء المفصلي (انظر [إزالة الغطاء المفصلي](file:///J:/DL/DL122234/DTP/!HTML/Queen15IntelSM0HAR/hingecvr.htm#wp1183926)) .
		- .10 افصل كابل مكبر الصوت عن الموصل الموجود على لوحة النظام .
	- .11 قم بفك المسامير اللولبية الخمسة التي تثبت لوحة النظام بالجزء السفلي من الكمبيوتر .

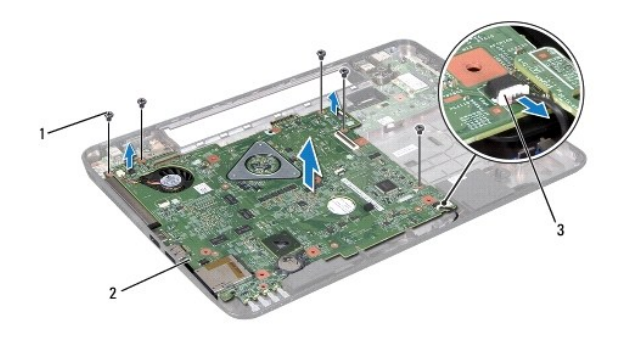

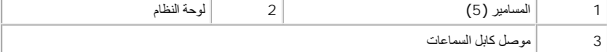

- <span id="page-42-0"></span>.12 ارفع مجموعة لوحة النظام لفصل الموصل الموجود على لوحة النظام عن الموصل الموجود على لوحة الإدخال/الإخراج .
	- .13 اقلب مجموعة لوحة النظام رأسًا على عقب .
	- .14 اتبع الإرشادات من [الخطوة](file:///J:/DL/DL122234/DTP/!HTML/Queen15IntelSM0HAR/hd-assem.htm#wp1198055) 3 إلى [الخطوة](file:///J:/DL/DL122234/DTP/!HTML/Queen15IntelSM0HAR/hd-assem.htm#wp1198353) 5 في [إزالة محرك القرص الثابت](file:///J:/DL/DL122234/DTP/!HTML/Queen15IntelSM0HAR/hd-assem.htm#wp1179926) .
	- .15 أخرج مجموعة التبريد الحراري (انظر [إزالة مجموعة التبريد الحراري](file:///J:/DL/DL122234/DTP/!HTML/Queen15IntelSM0HAR/heatsink.htm#wp1188445)) .
		- .16 قم بإزالة وحدة المعالج (انظر [إزالة وحدة المعالج](file:///J:/DL/DL122234/DTP/!HTML/Queen15IntelSM0HAR/processo.htm#wp1032066)) .

## <span id="page-42-1"></span>**إعادة وضع لوحة النظام**

- .1 اتبع الإرشادات الواردة في [قبل أن تبدأ](file:///J:/DL/DL122234/DTP/!HTML/Queen15IntelSM0HAR/before.htm#wp1439509) .
- .2 أعد تركيب وحدة المعالج (انظر [إعادة وضع وحدة المعالج](file:///J:/DL/DL122234/DTP/!HTML/Queen15IntelSM0HAR/processo.htm#wp1051855)) .
- .3 أعد تركيب مجموعة التبريد الحراري (انظر [إعادة تركيب مجموعة التبريد الحراري](file:///J:/DL/DL122234/DTP/!HTML/Queen15IntelSM0HAR/heatsink.htm#wp1187492)) .
- .4 اتبع الإرشادات من [الخطوة](file:///J:/DL/DL122234/DTP/!HTML/Queen15IntelSM0HAR/hd-assem.htm#wp1198082) 5 إلى [الخطوة](file:///J:/DL/DL122234/DTP/!HTML/Queen15IntelSM0HAR/hd-assem.htm#wp1198084) 7 في [إعادة تركيب محرك الأقراص الثابتة](file:///J:/DL/DL122234/DTP/!HTML/Queen15IntelSM0HAR/hd-assem.htm#wp1181804) .
	- .5 اقلب مجموعة لوحة النظام رأسًا على عقب .
- .6 حرك الموصلات الموجودة على لوحة النظام إلى داخل الفتحات الموجودة على قاعدة الكمبيوتر .
- .7 اضغط برفق على لوحة النظام لتوصيل الموصل الموجود على لوحة النظام بالموصل الموجود على لوحة الإدخال والإخراج .
	- .8 أعد تركيب المسامير اللولبية الخمسة التي تثبت لوحة النظام بالجزء السفلي من الكمبيوتر .
		- .9 قم بتوصيل كابل مكبر الصوت بالموصل الموجود على لوحة النظام .
		- .10 أعد تركيب الغطاء المفصلي (انظر [إعادة تركيب الغطاء المفصلي](file:///J:/DL/DL122234/DTP/!HTML/Queen15IntelSM0HAR/hingecvr.htm#wp1190553)) .
		- .11 أعد تركيب مجموعة الشاشة (انظر [إعادة وضع مجموعة الشاشة](file:///J:/DL/DL122234/DTP/!HTML/Queen15IntelSM0HAR/display.htm#wp1205821)) .
	- .12 اتبع الإرشادات من [الخطوة](file:///J:/DL/DL122234/DTP/!HTML/Queen15IntelSM0HAR/palmrest.htm#wp1064933) 2 إلى [الخطوة](file:///J:/DL/DL122234/DTP/!HTML/Queen15IntelSM0HAR/palmrest.htm#wp1066095) 7 في [إعادة وضع مجموعة مسند راحة اليد](file:///J:/DL/DL122234/DTP/!HTML/Queen15IntelSM0HAR/palmrest.htm#wp1063475) .
		- .13 أعد وضع وحدة الذاكرة (انظر [إعادة وضع وحدة](file:///J:/DL/DL122234/DTP/!HTML/Queen15IntelSM0HAR/memory.htm#wp1181089) (وحدات) الذاكرة) .
			- .14 أعد تركيب غطاء الوحدة (انظر [إعادة تركيب غطاء الوحدة](file:///J:/DL/DL122234/DTP/!HTML/Queen15IntelSM0HAR/module_c.htm#wp1451971)) .
				- .15 أعد وضع البطارية (انظر [استبدال البطارية](file:///J:/DL/DL122234/DTP/!HTML/Queen15IntelSM0HAR/battery.htm#wp1452047)) .
	- .16 أعد تركيب أية بطاقات أو أية بطاقات فارغة تمت إزالتها من قارئ بطاقات الوسائط8 في .1
- **تنبيه :قبل تشغيل الكمبيوتر ٬أعد تركيب كل المسامير وتأكد من عدم وجود مسامير مفكوكة داخل الكمبيوتر .قد يؤدي عدم القيام بذلك إلى إتلاف الكمبيوتر .**
	- .17 ابدأ تشغيل الكمبيوتر .

**ملاحظة :**بعد إعادة تركيب لوحة النظام ٬أدخل رمز الخدمة الخاص بالكمبيوتر في نظام الإدخال والإخراج الأساسي (BIOS( الخاص بلوحة النظام البديلة.

.18 أدخل رقم الصيانة (انظر [إدخال رمز الخدمة في](#page-42-2) BIOS( .

# <span id="page-42-2"></span>**إدخال رمز الخدمة في BIOS**

- .1 تأكد من توصيل مهايئ التيار المتردد وتثبيت البطارية الرئيسية بشكل صحيح .
	- .2 ابدأ تشغيل الكمبيوتر .
- .3 اضغط على <2F< أثناء اختبار التشغيل الذاتي POST للدخول إلى برنامج إعداد النظام .

.4 انتقل إلى علامة التبويب الخاصة بالأمان وأدخل رمز الخدمة في الحقل **Tag Service Set** )تعيين رمز الخدمة) .

**الغطاء العلوي دليل خدمة الطراز5110 N ™Inspiron من TMDell**

### [إزالة الغطاء العلوي](#page-44-1)

[إعادة وضع الغطاء العلوي](#page-44-2)

<span id="page-44-0"></span>تطير : فيل أن تبدأ العل المبيرتر، يرجى قراءة مطومات الأمان الواردة مع جهز المتبعين المعامل المعامل الملاء الملاق الملعلة الرئيسية الخاصة بالتوافق مع الإشعارات التنظيسية على الطوية على الشعل التنظيسية على العامل التنظيسية

**تنبيه :ينبغي أن يقتصر إجراء الإصلاحات في الكمبيوتر على فني معتمد للخدمة .فالتلف الناتج عن إجراء الصيانة بمعرفة شخص غير مصرح له من شركة Dell لا يغطيه الضمان .**

هيه : لتجنب تفريغ الشحنات الإلكتروستاتيكية، قم بعزل نفسك أرضيا باستخدام شريط الأرضي أو لمس سطح معني غير مطلي من وقت لأخر (مثل موصل موجود بالكمبيوتر الذي بحوزتك**)** .

**تنبيه :للمساعدة على منع إتلاف لوحة النظام ٬قم بفك البطارية الرئيسية (انظر [إزالة البطارية](file:///J:/DL/DL122234/DTP/!HTML/Queen15IntelSM0HAR/battery.htm#wp1442926)) قبل التعامل مع الأجزاء الداخلية للكمبيوتر .**

## <span id="page-44-1"></span>**إزالة الغطاء العلوي**

- .1 اتبع الإرشادات الواردة في [قبل أن تبدأ](file:///J:/DL/DL122234/DTP/!HTML/Queen15IntelSM0HAR/before.htm#wp1439509) .
- .2 اضغط مع الاستمرار على زر التحرير الذي يثبت الغطاء العلوي في الغطاء الخلفي للشاشة .
	- .3 قم بتحريك ورفع الغطاء العلوي .

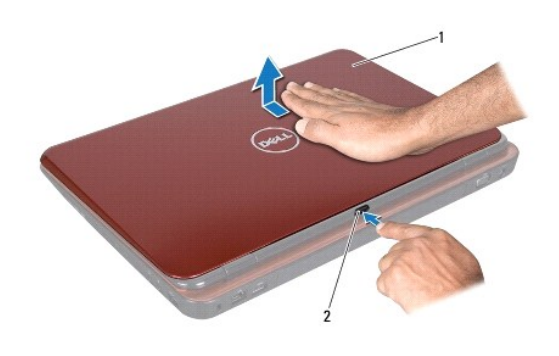

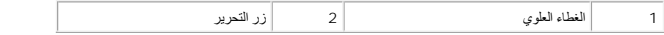

# <span id="page-44-2"></span>**إعادة وضع الغطاء العلوي**

.1 اتبع الإرشادات الواردة في [قبل أن تبدأ](file:///J:/DL/DL122234/DTP/!HTML/Queen15IntelSM0HAR/before.htm#wp1439509) .

**ملاحظة :**تأكد من مواجهة شعار DELL للجزء الخلفي للكمبيوتر أثناء إعادة تركيب الغطاء العلوي.

- .2 قم بمحاذاة الغطاء العلوي مع الغطاء الخلفي للشاشة .
- .3 قم بتحريك الغطاء العلوي حتى تسمع صوت استقراره في موضعه .تأكد من عدم وجود أية فجوات بين الغطاء العلوي والغطاء الخلفي للشاشة .

**تنبيه :قبل تشغيل الكمبيوتر ٬أعد تركيب كل المسامير وتأكد من عدم وجود مسامير مفكوكة داخل الكمبيوتر .قد يؤدي عدم القيام بذلك إلى إتلاف الكمبيوتر .**